## **ESCORT558 0**

*Gracias por su compra del Módulo DSC Escort5580. Cuando es conectado al control, el módulo convierte cualquier teléfono de tono, local o remoto, en un teclado completamente funcional. Una vez que el Escort5580 es activado, actuará como una guía para el usuario. El Escort5580 los guiará con oraciones claras y fáciles para entender como cuál debería ser la próxima entrada de tecla para realizar las diferentes funciones disponibles*

*Para aumentar el Escort5580, una biblioteca de más de 240 palabras ha sido agregada también como un poderoso comando "diga el número" que brinda la habilidad para decir cualquier número desde 0 a 999 en tres formas diferentes. Hasta 6 palabras pueden ser usadas para las etiquetas de zonas, etiquetas de artículos de automatización, artículos de automatización, modos de automatización, etiquetas de particiones y etiquetas del sistema.*

*Este módulo también tiene una interface integral poderosa para enviar señales en la línea de CA. El módulo puede controlar hasta 32 artículos de automatización de la línea de CA para controlar el alumbrado, la temperatura y otras funciones de automatización del hogar. Los artículos de automatización pueden ser activados manualmente por el usuario, por medio de utilizar uno o más de los 16 horarios disponibles, por medio de uno o más de los 8 modos disponibles, o por medio de activar para los eventos en el control. Además un rango completo de niveles de disminución es disponible para el control de alumbrado.*

*Confiamos que usted y su cliente encontrarán el módulo Escort5580 como el producto más útil para controles de alarmas disponible en el mercado actual.*

*Sus comentarios son muy agradecidos. Por favor envíe sus sugerencias a:*

*Digital Security Controls Ltd. c/o Escort5580 Product Manager 1645 Flint Road, Downsview, Ontario Canada M3J 2J6*

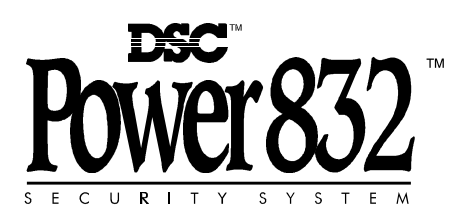

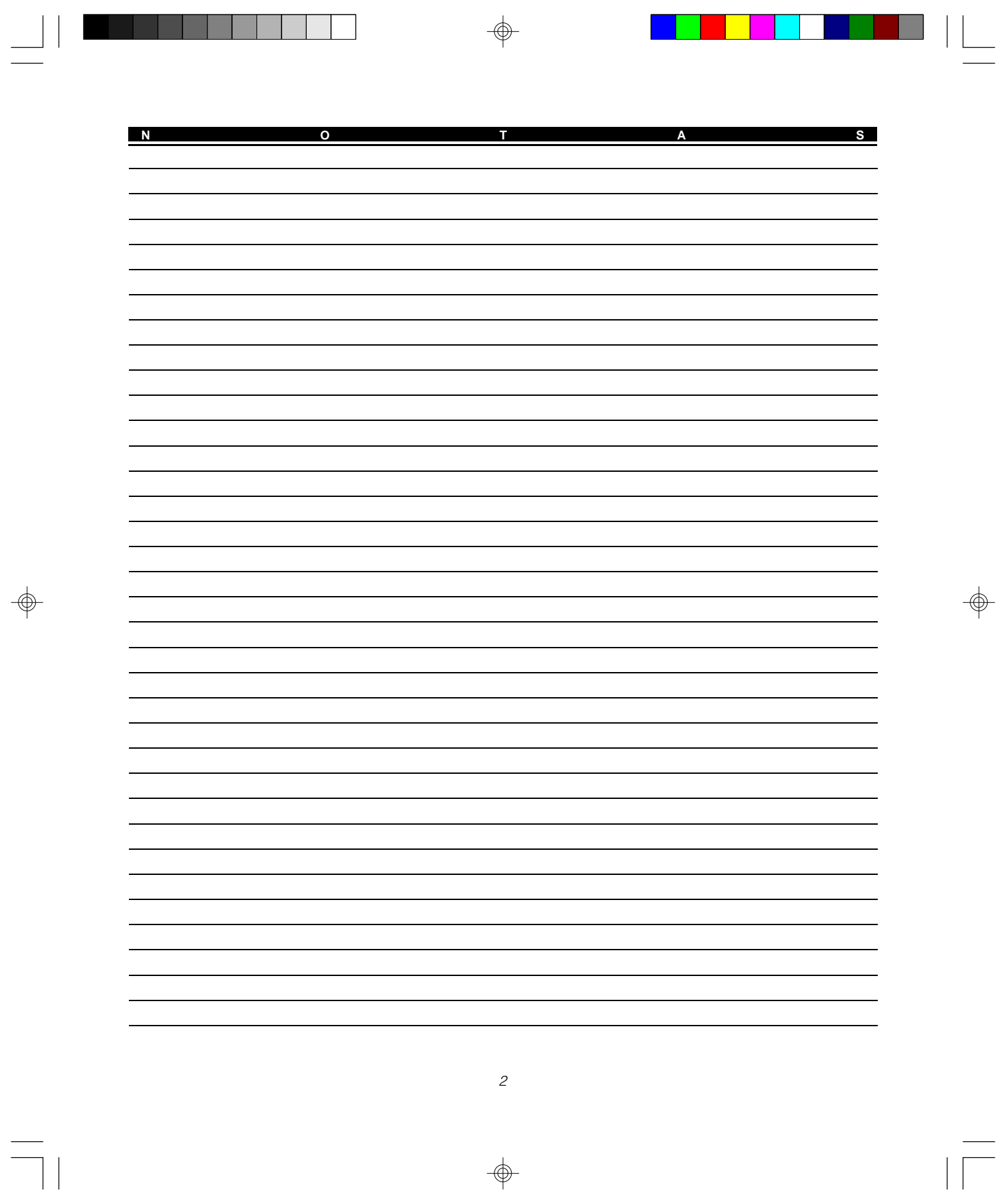

 $\Rightarrow$ 

# Tabla de Contenidos

 $\bigoplus$ 

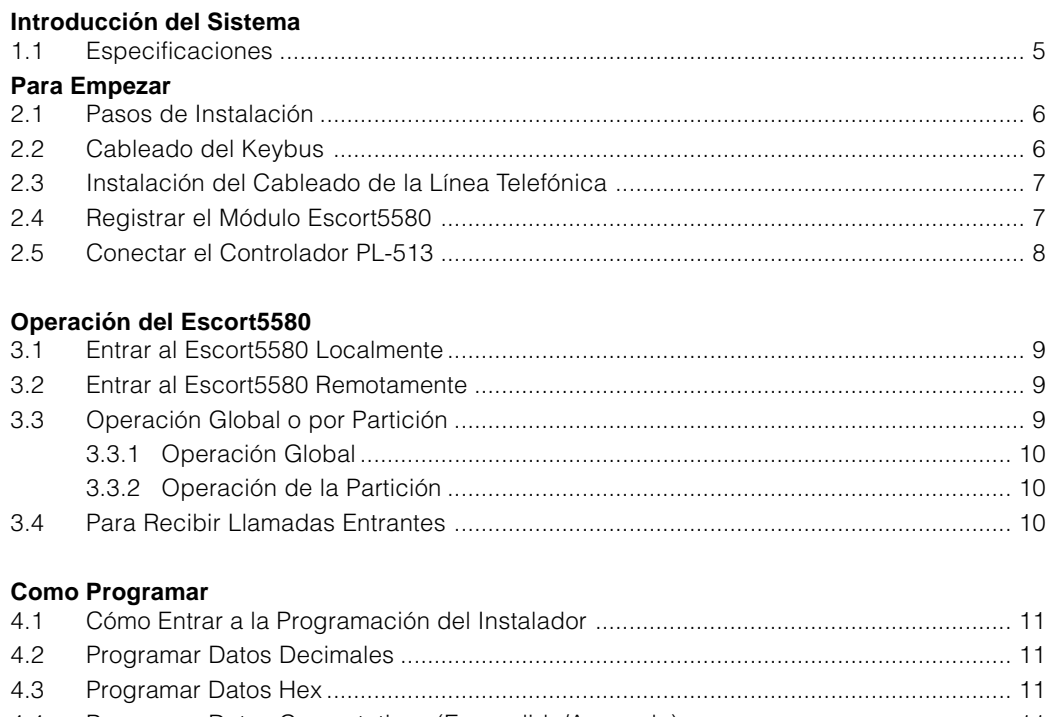

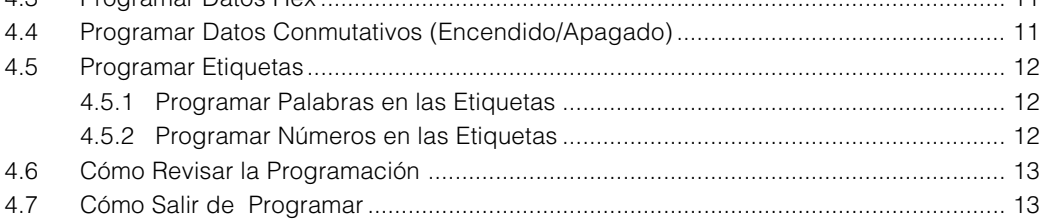

## Descripciones del Programa

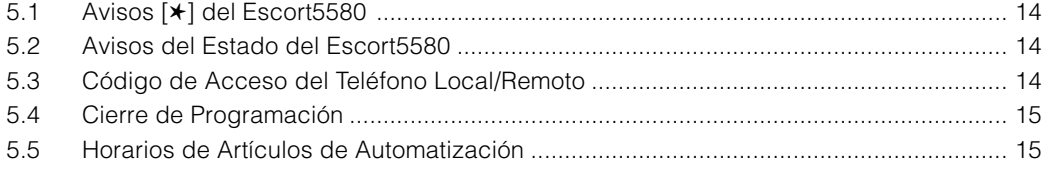

⊕

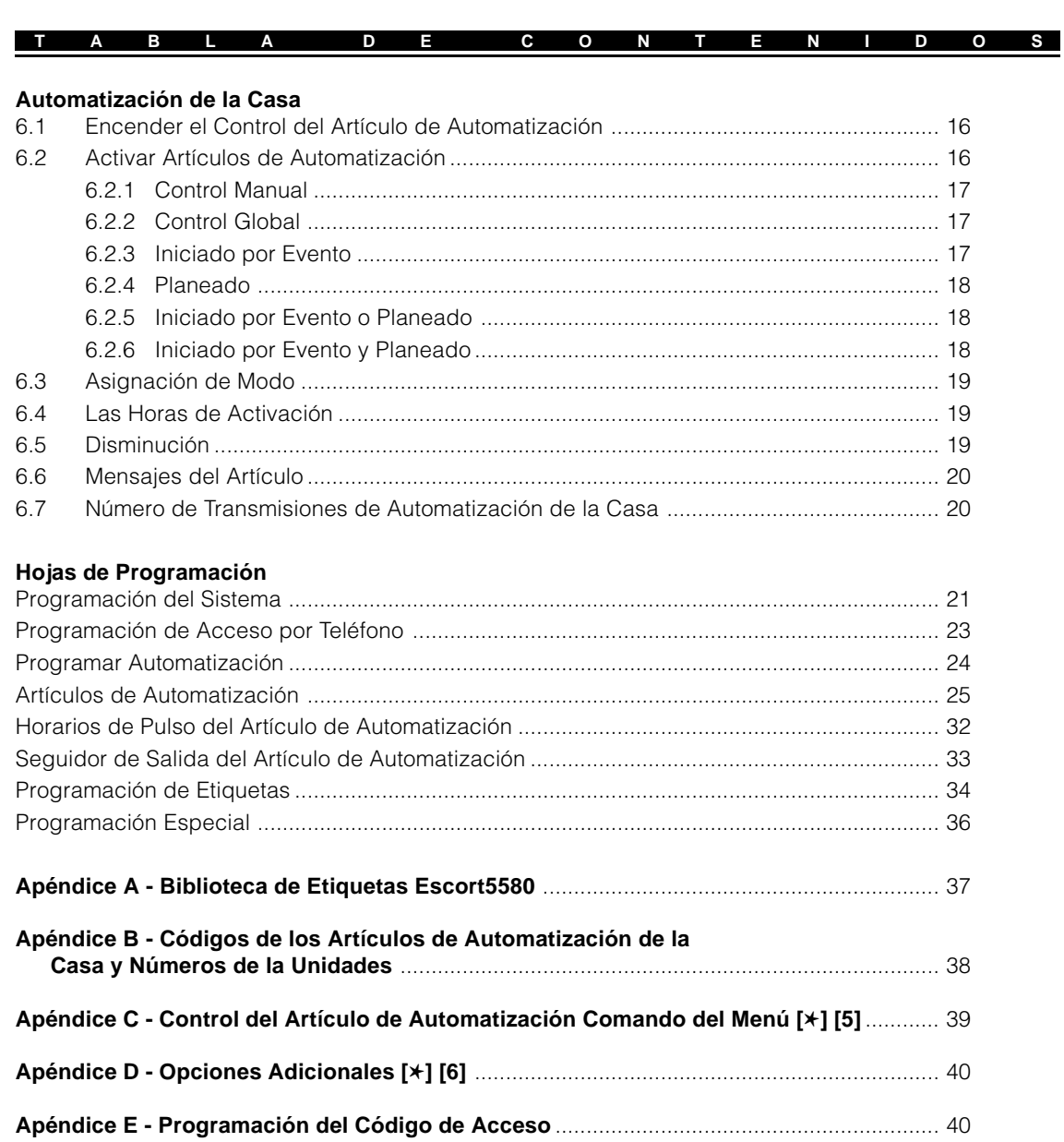

 $\phi$ 

 $\Box$ 

 $\sqrt{2}$ 

 $\begin{tabular}{c} \begin{tabular}{|c|c|c|c|} \hline \quad \quad & \quad \quad & \quad \quad & \quad \quad \\ \hline \begin{tabular}{|c|c|c|} \hline \quad \quad & \quad \quad & \quad \quad \\ \hline \end{tabular} & \begin{tabular}{|c|c|c|} \hline \quad \quad & \quad \quad \\ \hline \end{tabular} & \begin{tabular}{|c|c|c|} \hline \quad \quad & \quad \quad \\ \hline \end{tabular} & \begin{tabular}{|c|c|c|} \hline \quad \quad & \quad \quad \\ \hline \end{tabular} & \begin{tabular}{|c|c|c|} \hline$ 

 $\circledcirc$ 

 $\overline{\mathcal{L}}_{\text{max}}$ 

 $\bigoplus$ 

# *Introducción del Sistema*

## **S E C C I Ó N 1**

## 1.1 Especificaciones

#### **Módulo Escort5580**

- Maximo consumo de corriente 150 mA
- Consumo de corriente en reserva 65 mA

#### **Mensajes con Voz**

- Todos los mensajes son en oraciones completas utilizando una voz femenina agradable y fácil de entender
- Todos los comandos en el teclado están disponibles.
- El estado del control es constantemente anunciado, cuando es aplicable, incluyendo exclusión, falla, memoria de alarma y estado de zonas.

#### **Biblioteca**

- Más de 250 palabras en el sistema
- Más de 240 palabras para etiquetas de programación
- El poderoso comando «decir el número» puede anunciar cualquier número desde el 0 al 999 en tres formas diferentes.

#### **Etiquetas Programables**

- Etiquetas de las Zonas del Sistema
- Etiquetas para Artículos de Automatización
- Etiquetas de Modo de Automatización
- Etiquetas para las Funciones Misceláneas del Sistema
- Etiquetas de Particiones del Sistema

#### **Control de Artículos de Automatización**

- Requiere la conexión del Controlador del Módulo PL-513 o PSC04
- Controla hasta 32 Artículos de Automatización de la Línea de CA
- 16 Horarios con Tiempo Encendido, Tiempo Apagado y Mascarilla del Día de la Semana
- 8 Modos de Automatización Controlados por los Usuarios
- Un Rango Completo de Niveles de Disminución para el Control del Alumbrado
- Control Activado por Eventos para cualquier opción de la salida PGM que es soportada por el Control.
- Comando Global de Encendido/Apagado

#### **Descarga de Información**

• Toda la programación del Escort5580 puede ser hecha vía el software DLS.

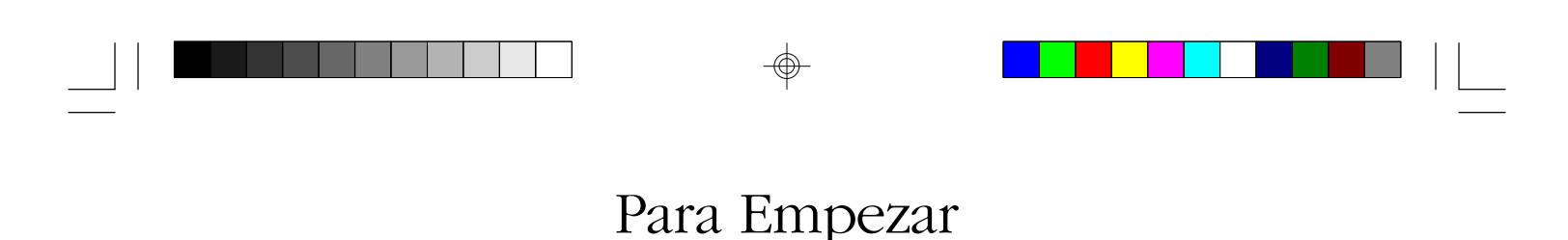

Los siguientes pasos son provistos para asistirlo con la instalación del módulo Escort5580. Si no está familiarizado con el módulo Escort5580 le sugerimos siga estos pasos en orden para ayudarlo a prevenir problemas y reducir tiempo en la totalidad de la instalación.

**S E C C I Ó N 2**

#### 2.1 Pasos de Instalación

#### **Paso 1 Monte el Módulo Escort5580**

El módulo Escort5580 puede ser instalado en su caja metálica así como el control, utilizando los sujetadores de nylon provistos. También el módulo puede ser localizado en otra caja metálica, sin embargo debe ser localizado cerca al control ya que debe ser conectado a la línea telefónica.

#### **Paso 2 Conecte el Keybus (Sección 2.2)**

Conecte el Keybus de 4 hilos de acuerdo al diagrama provisto en la Sección 2.2 «Cableado del Keybus».

#### **Paso 3 Conexión de la Línea Telefónica (Sección 2.3)**

Conecte la línea telefónica entrante de acuerdo al diagrama provisto en la «Sección 2.3 Conexión de la Línea Telefónica».

#### **Paso 4 Registre el Módulo Escort5580 (Sección 2.4)**

Registre el módulo Escort5580 de acuerdo a la guía provista en «Sección 2.4 - Registrando el Módulo Escort5580».

#### **Paso 5 Conecte el Controlador PL-513 o PSC04 (Sección 2.5)**

Si la instalación también incluirá artículos de automatización, conecte el Controlador PL-513 o PSC04 de acuerdo a el diagrama provisto en la sección 2.5 «Conectando el Controlador PL-513 o PSC04».

#### **Paso 6 Programe el Escort5580**

Todos los parámetros del Escort5580 pueden ser programados por medio de cualquier teléfono de tono. Siga las guías provistas en la sección 4 «Cómo Programar».

#### **Paso 7 Pruebe el Sistema**

Pruebe el Escort5580 utilizando ambos teléfonos local o remoto para asegurar que ambos funcionen adecuadamente. Chequee todas las etiquetas programadas y la operación de todas las funciones incluyendo artículos de automatización si fueron conectados.

## 2.2 Cableado del Keybus

El módulo Escort5580 tiene 4 terminales marcadas Keybus (roja, negra, amarilla y verde). Conecte estas 4 terminales a las 4 terminales en el control principal marcadas Keybus (roja, negra, amarilla y verde).

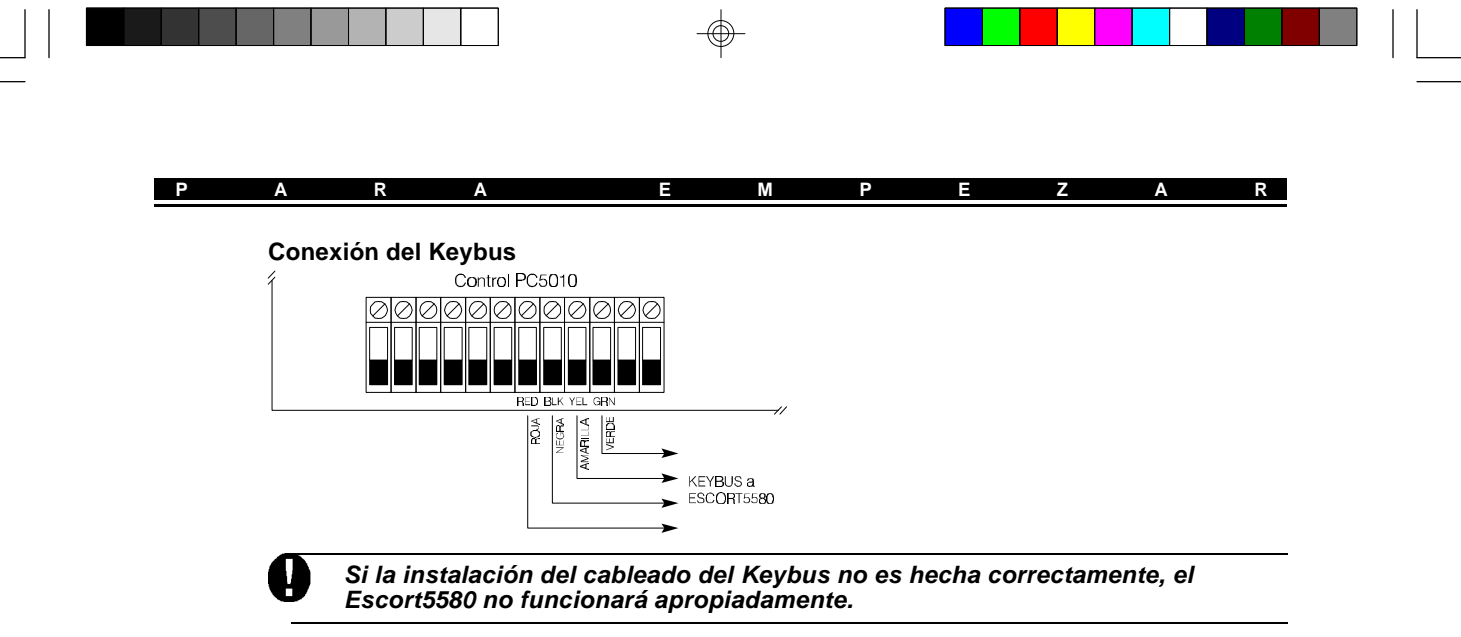

## 2.3 Instalación del Cableado de la Línea Telefónica

El módulo Escort5580 tiene 4 terminales para la conexión de la línea telefónica (TIP, RING, T1 y R1). La instalación del cableado debe ser como sigue:

- TIP y RING del Control Línea entrante
- T1 y R1 del Control Escort5580 TIP y RING
- Escort5580 T1 y R1 Teléfonos en la casa

## **Conexión Telefónica**

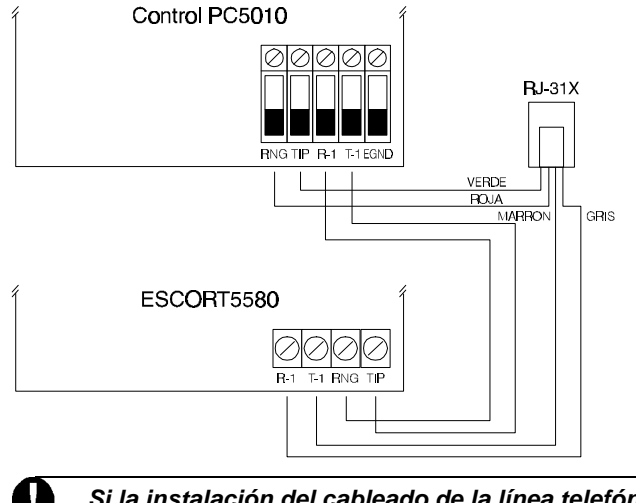

**Si la instalación del cableado de la línea telefónica no es hecha correctamente, el Escort5580 no funcionará correctamente.**

## 2.4 Registrar el Módulo Escort5580

El Escort5580 funcionará correctamente tan pronto como toda la instalación esté completa y la energía sea aplicada. Sin embargo, para supervisar completamente el Escort5580 desde el control, necesita seguir los siguientes pasos:

#### **Procedimiento en el PC5010**

Paso 1 Instale el cableado del módulo Escort5580 a el Keybus y a la línea telefónica.

**P A R A E M P E Z A R**

- Paso 2 En un teclado entre [\*] [8] [Código del Instalador] para entrar a la Programación del Instalador.
- Paso 3 Entre la sección [902] seguida por la tecla [#] para salir de la Programación del Instalador. El control automáticamente buscará por todos los módulos en el sistema. La búsqueda toma aproximadamente 1 minuto. Desde este punto en adelante, si cualquier módulo es removido del sistema, una Falla de Supervisión será generada.
- Paso 4 Para confirmar la supervisión, vuelva y entre a la Programación del Instalador y después entre la sección [903]. En teclados LED, el indicador 24 Encendido representa una supervisión exitosa del Escort5580. En teclados LCD, la descripción del Escort5580 será mostrada si es exitosa.
- Paso 5 Si esto no es exitoso, chequee todo el cableado del Escort5580

#### **Procedimiento en el PC1575**

- Paso 1 Instale el Módulo Escort5580 al Keybus y a la Línea Telefónica.
- Paso 2 En el teclado, entre [**\***] [8] [Código del Instalador] para entrar a la Programación del Instalador.
- Paso 3 Entre la sección [92] [Código del Instalador] [92] seguido por la tecla [#] para salir de la Programación del Instalador. El control toma aproximadamente 1 minuto. Desde este momento, si cualquier módulo es removido del sistema, una Falla de Supervisión será generada.
- Paso 4 Si esto no es exitoso, chequee todo el cableado del Escort5580.

## 2.5 Conectar el Controlador PL-513

El enchufe telefónico RJ-11X en el Escort5580 es para conectar el Controlador PL-513 o PSC04. Utilice un cable con conectores RJ-11X (no es suministrado) para conectar el Escort5580 al PL513 o al PSC04. Enchufe el módulo del Controlador PL-513 o PSC04 dentro de cualquier tomacorriente sin interruptor. Conecte los artículos de automatización para alumbrado, salidas y control de temperatura. Estos artículos se enchufan dentro de tomacorriente localizadas a través del local.

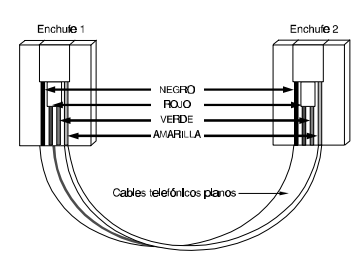

El Controlador PL-513 o PSC04 recibe comandos desde el módulo Escort5580 y envía señales de control a varios artículos de automatización conectados.

El siguiente diagrama muestra el cable que actualmente necesita para conectar el Escort5580 al PL-513 o PSC04. Con los enchufes a cada lado (lengüetas hacia arriba), los colores del cable en cada enchufe aparecerán en el mismo orden de izquierda a derecha. Este cable es llamado un "Cable Directo" de acuerdo a las normas de la industria telefónica.

**Por favor no utilice un cable "Intercambiado" o "Cruzado" ya que no trabaja con el Escort5580. Para verificar si usted posee el tipo de cable correcto, enchufe el PSC04 (PL513). El LED rojo debe encenderse. Conecte el cable telefónico a ambos el PSC04 (PL513) y el Escort5580, Si el LED en el PSC04 (PL513) se apaga y permanece apagado, usted está usando el tipo de cable equivocado.**

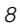

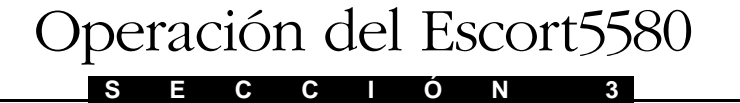

## 3.1 Entrar al Escort5580 Localmente

Se puede entrar al Escort5580 localmente utilizando cualquier teléfono de tono en el local. Para entrar al Escort5580 localmente, simplemente levante el auricular de cualquier teléfono y entre los tres dígitos del Código de Acceso del teléfono Local/Remoto (de fabricación [✱✱✱]). El Escort5580 cogerá la línea y anunciará *"Hola"*. Si la opción: Código de Acceso es Requerida para una Entrada Local está habilitada, el Escort5580 anunciará *"Entre su código de acceso"*. La entrada al sistema no será concedida hasta que un código de acceso válido ha sido introducido. Códigos de Acceso inválidos cuentan en el Cierre del Teclado del Control (vea la sección 5.22 del Manual de Instalación del PC5010 o la sección 5.19 del manual PC1575).

El Escort5580 funcionará aún si la línea telefónica es desconectada. El control supervisa la línea telefónica y si percibe una falla, le dirá al Escort5580 que proporcione la corriente requerida para que el Escort5580 continúe funcionando localmente. Para que esto funcione correctamente, la Supervisión de la Línea Telefónica debe estar habilitada (Vea sección 5.11 "Supervisión de la Línea Telefónica" de los Manuales de Instalación del PC5010 o PC1575).

## 3.2 Entrar al Escort5580 Remotamente

**Respuesta de Descarga de Información Habilitada debe estar encendida en la Sección [401] del PC5010 o la sección [71] del PC1575 para un Acceso Remoto.**

Si la opción de Entrada Remota y Local está habilitada, el Escort5580 puede también ser entrado remotamente desde cualquier teléfono de tono en el mundo. Los siguientes pasos son requeridos para entrar al Escort5580 remotamente:

- Paso 1 Llame al número telefónico al cual el Escort5580 está conectado
- Paso 2 Deje que el teléfono timbre 1 ó 2 veces.
- Paso 3 Cuelgue la llamada, espere 10 segundos y llame de nuevo. En la segunda llamada telefónica el Escort5580 contestará en el primer timbre y anunciará *"Hola"*.
- Paso 4 Entre los 3 dígitos del Código de Acceso del teléfono Local/Remoto. Si el código de acceso del teléfono local/remoto no es entrado dentro del período de 10 segundos, el Escort5580 anunciará *"Adios"* y desconectará la llamada. Una vez que el código correcto ha sido entrado el sistema anunciará *"Entre su código de acceso"*.
- Paso 5 Entre un código de acceso válido de 4 o 6 dígitos. Si el código de acceso no es introducido durante los 10 segundos o si un código de acceso incorrecto es introducido 3 veces, el Escort5580 anunciará *"Adios"* y desconectará la llamada.

Si todo es hecho correctamente, el Escort5580 empezará a anunciar el estado del sistema.

#### 3.3 Operación Global o por Partición

La siguiente es una descripción de como el Escort5580 puede ser programado para entrar a Partición 1 solamente, Partición 2 solamente o ambas particiones (global).

#### **O P E R A C I Ó N D E L E S C O R T 5 5 8 0**

#### **3.3.1 Operación Global**

Si el PC5010 ha sido programado para una operación de 2 Particiones, el Escort5580 actuará como un módulo global. Si la opción de Código de Acceso Requerido para un Acceso Local está Habilitada, el Escort5580 actuará como un módulo global.

## **Si el PC5010 ha sido programado para una operación de 2 Particiones, la opción Código de Acceso Requerido para un Acceso Local debe estar habilitada.**

Cuando el Escort5580 es accedido, automáticamente determinará la habilidad del Código de Acceso introducido. Si el Código de Acceso introducido solamente funciona en Partición 1, solamente permitirá acceso a la Partición 1 y empezará a anunciar el estado. Si el Código de Acceso introducido solamente funciona en Partición 2, permitirá solamente acceso a la Partición 2 y empezará a anunciar el estado.

Si el Código de Acceso introducido tiene acceso a ambas Particiones, el Escort5580 anunciará lo siguiente:

#### *"Para seleccionar {Partición Uno}, presione el uno."*

*"Para seleccionar {Partición dos}, presione el dos."*

Una vez que el número es presionado el Escort5580 concede acceso a la Partición seleccionada y empieza a anunciar el estado. Una vez que una Partición es seleccionada, un aviso adicional del menú será anunciado cuando esté en el modo Listo. El Escort5580 anunciará uno de los siguientes mensajes:

## *"Para seleccionar {Partición X} presione númeral y después {X}"*

#### *"Para seleccionar {Partición Y} presione númeral y después {Y}"*

Esta función permitirá al usuario seleccionar la otra Partición después de que el acceso inicial es concedido.

#### **3.3.2 Operación de la Partición**

La operación de la Partición solamente se aplica a accesos locales y solamente si la opción del Código de Acceso Requerido está inhabilitada, de otra manera Vea Sección 3.31 "Operación Global".

Si la opción de Acceso de la Partición 1 está habilitada y la opción del Código de Acceso Requerido para Acceso Local está inhabilitada, el Escort5580 solamente permitirá el acceso a la Partición 1 localmente.

Si la opción de Acceso de la Partición 2 está habilitada y la opción del Código de Acceso Requerido para Acceso Local está inhabilitada, el Escort5580 solamente concederá el acceso a la Partición 2 localmente.

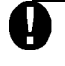

#### **Si ambas Particiones están inhabilitadas, el Escort5580 reajustará a Partición 1 solamente.**

#### 3.4 Para Recibir Llamadas Entrantes

Si el Escort5580 está siendo accedido en el local y una llamada entrante es registrada, el Escort5580 anunciará:

#### *"Atención, hay una llamada entrando, para recibirla presione númeral."*

Si la tecla [#] es presionada, el Escort5580 colgará y el usuario será conectado a la llamada entrante. Si la tecla [#] no es presionada, el usuario continuará teniendo acceso a el Escort5580.

# *Como Programar*

**S E C C I Ó N 4**

Las siguientes secciones describen como programar varias de las funciones y características del Escort5580. Toda la programación del Escort5580 puede ser hecha por medio de cualquier teléfono de tono o por medio del software DLS.

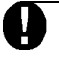

**Es extremadamente importante que usted lea completamente esta Sección de este manual antes de intentar programar el módulo Escort5580.**

## 4.1 Cómo Entrar a la Programación del Instalador

Desde cualquier teléfono de tono entre lo siguiente:

Paso 1 Entre el Código de Acceso Local/Remoto (de Fabricación [<del>★ ★ </del>)). El Escort5580 anunciará *"Hola"*.

- Paso 2 Presione [✱] [8]. El Escort5580 anunciará *"Entre el código de servicio"*.
- Paso 3 Entre el Código de Servicio (de fabricación [5580]). El Escort5580 anunciará *"Digite un número de sección"*.
- Paso 4 Entre los 3 dígitos del Número de la Sección a Programar

Si el Código de Servicio es entrado incorrectamente, el Escort5580 anunciará *"Código de servicio inválido"*. Si la función de Cierre del Código de Servicio está habilitada y suficientes entradas incorrectas se han realizado, el Escort5580 anunciará *"Acceso negado, cierre en progreso"* (Vea la Sección 5.4 "Cierre de Programación").

## 4.2 Programar Datos Decimales

Cuando una sección de Programación decimal es introducida, el Escort5580 anunciará lo siguiente:

*"Sección XXX"*

*"El dato es YYY"*

*"Entre el nuevo dato"*

Utilizando un teléfono de tono, entre el nuevo dato o presione [#] para salir de la sección si el dato es correcto. Si un nuevo dato es introducido cuando el número correcto de dígitos son introducidos, el Escort5580 anunciará el nuevo dato, guardará los cambios y saldrá de la sección.

## 4.3 Programar Datos Hex

La programación Hex no es requerida para el módulo Escort5580

## 4.4 Programar Datos Conmutativos (Encendido/Apagado)

Cuando una sección de programación conmutativa es entrada, el Escort5580 anunciará lo siguiente: *"Sección XXX"*.

Dependiendo si alguna, ninguna o todas las opciones están encendidas, el Escort5580 anunciará uno de los siguientes:

*"Todas las opciones se estan apagadas"*

*"Todas las opciones se estan encendidas"*

*"Opción (XX) se esta encendida"*

*"Opciones (XX, YY y ZZ) se estan encendidas"*

Para apagar una opción que está encendida o para encender una opción que está apagada, utilice el teléfono de tono para entrar los 2 dígitos del número de la opción. El Escort5580 de nuevo anunciará cuales opciones (si hay algunas) están encendidas. Cuando haya terminado de cambiar las opciones conmutativas, presione la tecla [#] para salir de la sección.

## **C O M O P R O G R A M A R**

### 4.5 Programar Etiquetas

Cuando una sección de etiqueta es introducida, el Escort5580 anunciará lo siguiente: *"{Palabra 1, Palabra 2, Palabra 3, Palabra 4, Palabra 5, Palabra 6} Digite la palabra de tres letras."*

#### **4.5.1 Programar Palabras en las Etiquetas**

Hasta 6 palabras pueden ser programadas para cada etiqueta de zona (Vea Apéndice A -Escort5580 Biblioteca de Palabras para una lista de las palabras disponibles). Si la opción "decir el número" es utilizada, dos palabras serán utilizadas para cada número. La primera palabra determina cómo será dicho el número, la segunda palabra es el número que será anunciado (Vea 4.5.2 "Programar Números para las Etiquetas").

Para programar una Etiqueta entre lo siguiente:

- Entre el número de 3 dígitos correspondiente a la palabra de la biblioteca
- Un tono de reconocimiento (beep) será escuchado. Después de esperar un segundo, el Escort5580 anunciará todas las palabras programadas.
- Entre el número de 3 dígitos correspondiente a la siguiente palabra de la biblioteca
- Un tono de reconocimiento (beep) será escuchado. Después de esperar un segundo, el Escort5580 anunciará todas las palabras programadas.

Continúe entrando los números de 3 dígitos correspondientes a las palabras de la biblioteca hasta que la etiqueta sea programada. Si todas las seis palabras no son requeridas para una etiqueta, presione la tecla [#] para salir de la Sección después que las palabras requeridas sean programadas. El control automáticamente borrará las palabras extras en la etiqueta y repetirá las palabras programadas.

Si todas las seis palabras son programadas, el Escort5580 automáticamente saldrá de la Sección después que la última palabra es introducida y repetirá las palabras programadas.

#### **4.5.2 Programar Números en las Etiquetas**

Cualquier número del 0 al 999 puede ser anunciado por el Escort5580. Cuando el Escort5580 debe decir un número tomará hasta 2 palabras en la etiqueta. La primera palabra determina como el Escort5580 anunciará el número. La segunda palabra es el número real que el Escort5580 anunciará. Hay tres formas diferentes para el Escort5580 decir una palabra:

Comando # Combinado - Número 401 será anunciado "Cuatrio cien y uno"

Comando # Combinado - Número 401 será anunciado "Cuatro cien y uno"

Comando # Individual - Número 401 será anunciado "Cuatro cero uno"

Para programar el Escort5580 a decir un número en una etiqueta, entre lo siguiente:

- [000] para un Comando # Combinado, [001] para un Comando # Combinado [002] para un Comando # Individual
- [XXX] Entre el número que va a ser anunciado.

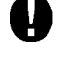

**Programar un número en una etiqueta usa hasta 2 espacios de palabra. Por lo tanto, una etiqueta programada con un número en ella puede solamente tener un máximo de 4 palabras y un número.**

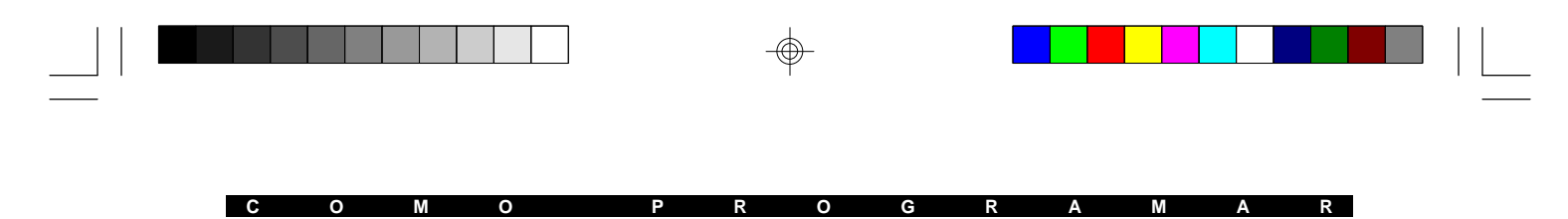

## 4.6 Cómo Revisar la Programación

La programación para una Sección puede ser revisada simplemente por entrar la Sección. El Escort5580 anunciará el dato programado. Si la programación es correcta, presione la tecla [#] para salir de la Sección; de otras maneras entre el dato correcto.

## 4.7 Cómo Salir de Programar

Cuando el Escort5580 anuncia "Digite un número de sección", presione la tecla [#].

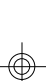

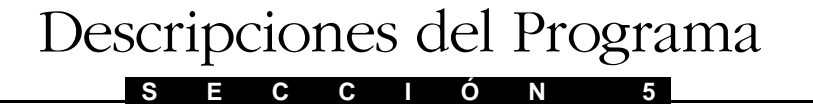

Las siguientes secciones explican las opciones programables para el Escort5580. Las opciones programables para control de artículos de automatización son explicados en la Sección 6.

## 5.1 Avisos [✱] del Escort5580

La Función [✱] en la Sección de Mascarilla de Mensajes, le permitirá remover mensajes que no se aplican a una instalación. Esto hace que el sistema sea más fácil para que el usuario lo opere. Aun si el mensaje está inhabilitado, el comando puede todavía ser entrado, solamente es removido desde el anuncio del Escort5580.

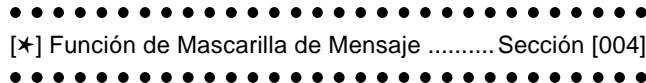

El Escort5580 está diseñado para hacer más fácil el sistema para el usuario actuando como un tutor. Hay muchos comandos [\*] los cuales el usuario podría querer usar pero recordar estos sería difícil. Por esta razón, cuando el Escort5580 es accedido, el usuario puede presionar la tecla [✱] para obtener una lista de todas las funciones disponibles.

Ciertos comandos [✱] pueden no ser aplicables a una instalación. Por ejemplo si el Controlador PL-513 no está siendo usado, el mensaje «Control de Automatización» puede causar confusión.

## 5.2 Avisos del Estado del Escort5580

La sección de Mascarilla de Avisos del Estado le permitirá remover mensajes que no se aplican a una instalación, para hacer que el sistema sea más fácil de operar por el usuario.

 Mascarilla de Avisos de Estados ..................Sección [003] 

## 5.3 Código de Acceso del Teléfono Local/Remoto

El Código de Acceso de fabricación del Teléfono Local/Remoto es [✱✱✱]. Este puede cambiarse por cualquier código de 3 dígitos utilizando los números del 0 al 9 también como las teclas  $[\star]$  y  $[\ddot{t}]$ .

**Evite programar este código como un código de área valido de 3 dígitos o como un código de un servicio telefónico. Números tales como [911], [411], [611] ó [0XX] deben evitarse.**

Código de Acceso del Teléfono Local/Remoto Sección [020]

#### **D E S C R I P C I O N E S D E L P R O G R A M A**

## 5.4 Cierre de Programación

El Escort5580 puede ser programado localmente por medio de cualquier teléfono de tono. La Programación Local del Cierre del Contador determina el número de Códigos incorrectos de Servicio antes de que un Cierre de Programación local ocurra. Si los números de Códigos incorrectos de Servicio son introducidos el Escort5580 cerrará la programación por el número de minutos programados para la Duración del Cierre de la Programación Local. Cuando se ha cerrado el Escort5580, este no permitirá ninguna programación local durante ese tiempo aún si el Código válido de Servicio es introducido. La programación vía DLS puede todavía ser realizada si el cierre de la programación local está activo.

Contador del Cierre de la Programación Local .............. Sección [005] Duración del Cierre de la Programación Local .............. Sección [006] Código de Servicio ......................................................... Sección [001] 

## 5.5 Horarios de Artículos de Automatización

Cualquiera de los 32 artículos de automatización pueden ser programados para seguir cualquiera o todos los 16 horarios disponibles. Programar un horario requiere que usted entre un Horario válido en el **Tiempo Encendido** y un Horario válido en el **Tiempo Apagado**. Además la **Mascarilla del Día de la Semana** debe también ser programada.

En los días seleccionados de la semana cualquier artículo de automatización asignado al horario (**Asignación del Horario de Artículo de Automatización**) será activado en el Horario en el Tiempo Encendido y será apagado en el Horario del Tiempo Apagado, el cual puede ser al siguiente día

Por ejemplo:

Un artículo debe ser establecido para activarse el Miércoles a las 9:00 p.m. y apagarse el Jueves a las 3:00 a.m.. Programe un horario como sigue:

Hora de Encendido = 2100 Hora de Apagado = 0300

Mascarilla del Día de la Semana = Miércoles Encendido

Un artículo programado para seguir el horario anterior se encenderá a las 9:00 p.m. el Miércoles y se apagará a las 3:00 a.m. el Jueves a pesar que Jueves no está habilitado en la Mascarilla del Día.

Si los artículos de automatización **Horario de Pulso del Artículo de Automatización** es programado el artículo será activado por el tiempo de pulso programado, y después se apagará. El Horario de Apagar no necesitar ser programado ya que no afecta la salida.

Tiempo Encendido del Horario ....................................... Sección [030] a [075] Tiempo Apagado del Horario .......................................... Sección [031] a [076] Asignación de Horario al Artículo de Automatización .... Sección [132] a [287] Mascarilla del Día de la Semana .................................... Sección [032] a [077] Horario de Pulso del Artículo de Automatización........... Sección [301] a [332] 

# *Automatización de la Casa*

**S E C C I Ó N 6**

El Escort5580 tiene una interface interna la cual le permite controlar los artículos de automatización de la corriente alterna por medio del módulo Controlador PL-513. Hasta 32 artículos pueden ser controlados por medio de cualquier teléfono de tono local/remoto. Estos artículos de automatización pueden ser usados para controlar el alumbrado, tomacorriente, cortinas, temperaturas y también otros artículos.

El Controlador PL-513 transmite señales sobre 50 o 60 Hz de energía de CA de la residencia o el negocio para controlar los artículos de automatización. Cada artículo de automatización usa un cuadrante para seleccionar una dirección única para cada uno. La dirección única para cada artículo de automatización debe ser programada dentro del Escort5580 para que así le pueda decir al PL-513 cual artículo de automatización tiene que encender, apagar y (en caso de alumbrado), cual nivel de disminución debe usar. La dirección única para cada uno es conocida como **Código de la Casa del**

## **Artículo de Automatización y el Número de la Unidad**.

Un cuadrante es usado para seleccionar una letra desde la A a la P, el otro un número desde el 1 al 16. Consulte el Capítulo del Código de la Casa del Artículo de Automatización y Número de la Unidad localizado en el Apéndice B para el número de 3 dígitos que corresponde a los ajustes de marcación.

Código de la Casa del Artículo de Automatización y Número de la Unidad ..... Sección [130] a [285] Capítulo de los Códigos de la Casa del Artículo de Automatización y de

los Números de la Unidad .................................................................................. Apéndice B

**Si los horarios o artículos de automatización son programados, la automatización debe ser habilitada en la sección [002].**

## 6.1 Encender el Control del Artículo de Automatización

Si el Controlador PL-513 va a ser usado, la función de Automatización de la Casa debe ser habilitada en el Escort5580 antes de que opere. Para habilitar del control del artículo de automatización, encienda la función de **Habilitar la Automatización del Hogar**. Para una seguridad adicional la función **[**✱**] [5] requiere un Código de Acceso** puede ser habilitada. Si es habilitada, el Escort5580 avisará *"Entre su código de acceso "* después que el usuario entre [✱] [5]. De otra manera el Escort5580 inmediatamente entrará el menú del control del artículo de automatización. También debe programar qué tipo de corriente CA está usando (a saber: 50 Hz o 60 Hz).

```
. . . . . . . . . . . . . . . . .
Habilitar la Automatización en la Casa .........Sección [002], Opción [03]
[✱][5] Requiere un Código de Acceso ...........Sección [002], Opción [04]
CA = 50 o 60 Hz ............................................Sección [002], Opción [05]
```
### 6.2 Activar Artículos de Automatización

Los artículos de automatización pueden ser activados de 6 maneras: manualmente, globalmente, evento iniciado, planear, evento iniciado o planeado o evento iniciado y planeado. Cada uno de estos será explicado en detalle con ejemplos para hacerlos más claros.

#### **6.2.1 Control Manual**

Si la opción **Controlada por el Usuario** está habilitada para el artículo de automatización, el artículo puede ser controlado por el usuario aun si el control global, control iniciado por evento o control planeado está también siendo usado. El usuario, por medio de un teléfono de tono a través del Escort5580 puede encender o apagar el artículo de automatización y en el caso de alumbrado puede también controlar la disminución.

Por ejemplo, el usuario puede encender un tomacorriente en la casa para encender el aire acondicionado mientras está manejando a casa por medio de un teléfono celular. Cuando el usuario llegue a la residencia, la casa está fresca.

.................................. Habilidad Controlada por el Usuario .............Sección [131] a [286], Opción [02] 

#### **6.2.2 Control Global**

Varios artículos de automatización pueden ser agrupados para una operación Global. Si la opción **Incluida en el Comando Global** está habilitada, este puede también ser controlado por medio de un comando global.

Por ejemplo, el usuario puede tener varias luces en el piso de abajo. A la hora de dormir, en lugar de tener que apagar cada una de las luces, el usuario puede emitir un comando global de apagado. Todos los artículos incluidos en el Comando Global serán apagados.

Incluido en el Comando Global Habilitado ....Sección [131] a [286], Opción [03]. 

#### **6.2.3 Iniciado por Evento**

Los artículos de automatización pueden ser programados para activar cuando un evento ocurre en el control. El evento puede ser cualquiera de las opciones de la Salida PGM apoyadas por el control. Para que el artículo de automatización se active para un evento, la Opción del **Seguidor de la Salida del Artículo de Automatización** debe ser programada con la opción de 2 dígitos de la Salida PGM encontrada en el Manual de Instalación del Control. También la opción **Horario del Artículo/Condición de la Salida** debe ser programada para una de las opciones de Evento Iniciado.

Por ejemplo, si una alarma fuera a ocurrir, varias luces dentro de la casa o negocio pueden ser encendidas para evitar que los ladrones entren en las premisas.

Seguidor de la Salida del Artículo de Automatización .........Sección [401] a [432] Condición de Salida/Horario del Artículo .............................Sección [134] a [289]

 $\bullet$ 

Las entradas válidas de la PGM en el PC5010 son 03 - 14. Las entradas válidas de la PGM en el PC1575 son 01 y 02.

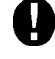

**Un máximo de 4 artículos pueden ser programados para seguir cualquier PGM del sistema de seguridad.**

#### **6.2.4 Planeado**

Dieciséis horarios están disponibles para el control del artículo de automatización. La **Asignación del Horario** es utilizada para seleccionar cuales horario (s) el artículo de automatización seguirá. También la opción de **Condición de Salida/Horario del Artículo** para el artículo de automatización debe ser programada para una de las opciones Planeadas. Los horarios incluyen una hora para encender, una hora para apagar y una mascarilla del día de la semana.

Por ejemplo, si una regadera estuvo para ser encendida Lunes de 8:00 a.m. a 9:00 a.m., Miércoles y Viernes uno de los 16 horarios puede ser usado para hacer esto. Si la regadera estuvo también para ser encendida desde las 11:30 a.m. a 12:30 p.m. Sábado y Domingo un horario diferente debería ser utilizado. Al artículo de automatización le será dicho seguir ambos horarios para operar correctamente.

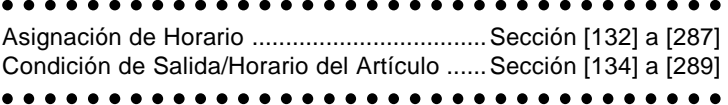

#### **6.2.5 Iniciado por Evento o Planeado**

Si la opción de Condición de Salida/Horario del Artículo fue programada para Evento Iniciado o Planeado el artículo de automatización se activará siguiendo los horarios seleccionados y también se activará si el evento programado para el **Seguidor de la Salida del Artículo de Automatización** ocurrió.

Por ejemplo, el alumbrado puede ser controlado por un horario pero usted también puede hacer que las luces se enciendan en el caso de una alarma.

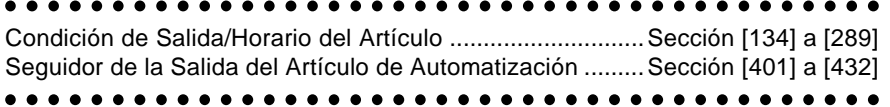

#### **6.2.6 Iniciado por Evento y Planeado**

Si la opción de **Condición de Salida/Horario del Artículo** fue programada para un Evento Iniciado y Planeado, el artículo de automatización solamente se activará si ambos el evento programado para el **Seguidor de la Salida del artículo de Automatización** ocurrió y uno de los horarios del artículo de automatización fue seleccionado para que estuviera activo.

Por ejemplo, artículos de alumbramiento pueden ser programados para seguir un horario solamente si el control está armado. Si alguien trabajó hasta tarde ellos pudieran controlar las luces. Tan pronto como ellos armaron y salieron las luces seguirán los horarios programados.

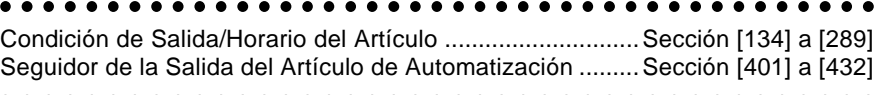

## 6.3 Asignación de Modo

La **Asignación de Modo** agrega un control adicional sobre los artículos de automatización programados para la operación de Evento Iniciado o Planeado. Básicamente cualquier artículo de automatización puede ser asignado para uno o más de 8 Modos. Si la opción: **Sigue Horario o Salida Solamente si el Modo Está Encendido** está habilitada el artículo de automatización solamente activará en los tiempos planeados o cuando un evento ocurra si al menos uno de los Modos que está asignado está encendido.

Por ejemplo, un artículo de automatización está programado para seguir un horario para activar desde la 1:00 a.m. a las 3:00 a.m. todos los días de la semana para encender la regadera. El artículo de automatización está también asignado a un Modo. Las regaderas solamente se encenderán si el Modo esta habilitado (encendido). En días lluviosos el usuario puede apagar el Modo para prevenir que las regaderas se enciendan. Cuando el tiempo cambie el usuario puede volver a habilitar el Modo para de nuevo hacer que las regaderas sigan el horario.

Otro ejemplo sería el control del alumbrado. Varios horarios pueden ser usados para dar al alumbrado un efecto aleatorio. Todos estos artículos de automatización del control de alumbrado pueden ser asignados a horarios múltiples y a un Modo. Antes de que el usuario salga de vacaciones, ellos pueden encender el Modo a el cual las luces seguirán el patrón planeado.

Asignación de Modo ............................................ Sección [133] a [288] Sigue el Horario o la Salida Solamente si el Modo está Encendido .......................................... Sección [131] a [286], Opción [05] 

## 6.4 Las Horas de Activación

Si la opción: Artículo está Encendido Continuo está habilitada, el artículo de automatización permanecerá encendido hasta que el reciba un comando de apagado. Si la opción: **Artículo Activa para un Tiempo Programado es habilitada**, el artículo de automatización permanecerá activo por el tiempo programado en la opción de **Horario de Pulso de Automatización** y luego se apagará.

Artículo está Encendido Continuo .................Sección [131] a [286], Opción [06] Artículo Activa por un Tiempo Programado ..Sección [131] a [286], Opción [06] Contador de Pulso de Automatización ..........Sección [301] a [332] 

#### 6.5 Disminución

Hay un rango completo de niveles de disminución para artículos utilizados para el control de alumbramiento. Disminución solamente estará disponible si la opción de **Disminución** está habilitada para el artículo. El usuario será capaz de controlar el nivel de disminución de el artículo de automatización también como emitir comandos de encendido/apagado

Opción de Disminución ..................................Sección [131] a [286], Opción [04] 

### 6.6 Mensajes del Artículo

Cuando los artículos están para encender o apagar, el Escort5580 puede ser programado para anunciar diferentemente, dependiendo del tipo del artículo de automatización que está siendo usado. Las tres opciones son como sigue:

- {*etiqueta de artículo de automatización*} Encendida / {*etiqueta de artículo de automatización*} Apagada
- {*etiqueta de artículo de automatización*} Abierta / {*etiqueta de artículo de automatización*} Cerrada
- {*etiqueta de artículo de automatización*} Retrasada Encendida / {*etiqueta de artículo de automatización*} Retrasada Apagada

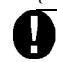

**El Escort5580 solamente anunciará uno de los tres mensajes. Si las opciones múltiples están habilitadas, el Escort5580 reajustará a la primera opción seleccionada.**

#### 

El Mensaje de Artículos de Automatización es

Encendido / Apagado ....................................Sección [131] a [286], Opción [07] El Mensaje de Artículos de Automatización es Abierto / Cerrado ...........................................Sección [131] a [286], Opción [08] El Mensaje de Artículos de Automatización es Retrasado Encendido / Retrasado Apagado .Sección [131] a [286], Opción [09] 

## 6.7 Número de Transmisiones de Automatización de la Casa

Este número de Transmisiones de Automatización de la Casa le permitirá programar el número de transmisiones encendidas y apagadas enviadas a los artículos de automatización. Múltiples comandos de encendido/apagado pueden ser enviados para asegurar más confiabilidad en el control de los artículos de automatización.

Número de Transmisiones de Automatización de la Casa Sección [07] 

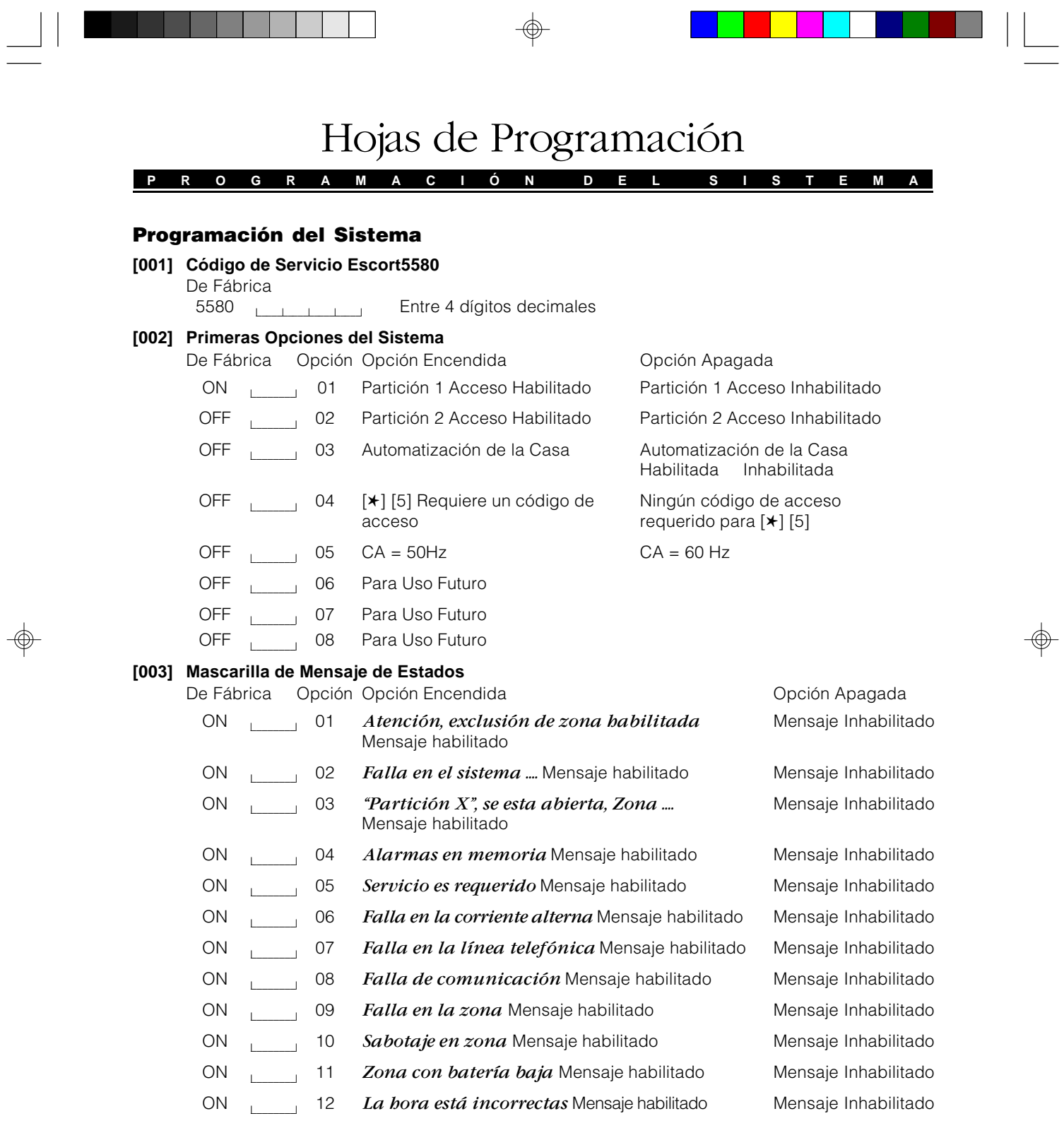

 $\Rightarrow$ 

 $\overline{\overline{\mathbb{u}}}$ 

#### **P R O G R A M A C I Ó N D E L S I S T E M A**

#### **[004] Mascarilla de Mensajes de las Funciones Estrellas**

De Fábrica Opción Opción Encendida **Opera Contra Contra Contra Contra Contra Contra Contra Contra Contra Contra** ON l\_\_\_\_\_\_\_\_l 01 *Para exclusión de zona* Mensaje habilitado Mensaje Inhabilitado ON l\_\_\_\_\_\_\_\_l 02 *Para fallas en el sistema* Mensaje habilitado Mensaje Inhabilitado ON l\_\_\_\_\_\_\_\_l 03 *Para memoria de alarma* Mensaje habilitado Mensaje Inhabilitado ON l\_\_\_\_\_\_\_\_l 04 *Para control de timbre de puerta* Mensaje habilitado Mensaje Inhabilitado ON l\_\_\_\_\_\_\_\_l 05 *Para control de automatización* Mensaje habilitado Mensaje Inhabilitado ON l\_\_\_\_\_\_\_\_l 06 *Para funciones especiales* Mensaje habilitado Mensaje Inhabilitado ON l\_\_\_\_\_\_\_\_l 07 *Para controlar el salida* Mensaje habilitado Mensaje Inhabilitado ON l\_\_\_\_\_\_\_\_l 08 *Para armar el sistema sin demora de entrada* Mensaje Inhabilitado Mensaje habilitado ON l\_\_\_\_\_\_\_\_l 09 *Para Armar Rápido* Mensaje habilitado Mensaje Inhabilitado ON l\_\_\_\_\_\_\_\_l 10 *Para salida rápida* Mensaje habilitado Mensaje Inhabilitado ON l\_\_\_\_\_\_\_\_l 11 *Para encender las zonas interiores* Mensaje Inhabilitado Mensaje habilitado ON l\_\_\_\_\_\_\_\_l 12 *Para controlar el volumen* Mensaje habilitado Mensaje Inhabilitado ON l\_\_\_\_\_\_\_\_l 13 *Para el control del ritmo del lenguaje* Mensaje Inhabilitado Mensaje habilitado ON | 14 Para Uso Futuro ON | 15 Para Uso Futuro ON l\_\_\_\_\_\_\_\_l 16 *Para programación del usuario* Mensaje habilitadoMensaje Inhabilitado

#### **[005] Contador de Cierre de la Programación Local**

De Fábrica

000 (Entradas válidas son desde 000 - 255 intentos)

#### **[006] Duración del Cierre de la Programación Local**

De Fábrica

000 l\_\_\_\_\_l\_\_\_\_\_l\_\_\_\_\_l (Entradas válidas son desde 000 - 255 minutos)

#### **[007] Número de Transmisiones de Automatización de la Casa**

De Fábrica

 $001$   $1111$ 

(Entradas válidas son desde 000 - 255 transmisiones de la línea de conducción eléctrica)

## **P R O G R A M A C I Ó N D E A C C E S O P O R T E L É F O N O**

## Programación de Acceso por Teléfono

## **[020] Código de Acceso por Teléfono Local/Remoto**

De Fábrica

✱✱✱ l\_\_\_\_\_l\_\_\_\_\_l\_\_\_\_\_l Entre 3 dígitos (0,1,2,3,4,5,6,7,8,9,✱,#)

H

**Atención: Evite códigos que coinciden con los números telefónicos y servicios de 3 dígitos de la compañía telefónica local. También no salga de esta sección por medio de presionar la tecla [#], esta sería aceptada como un dígito válido.**

#### **[021] Opciones de Acceso por Teléfono**

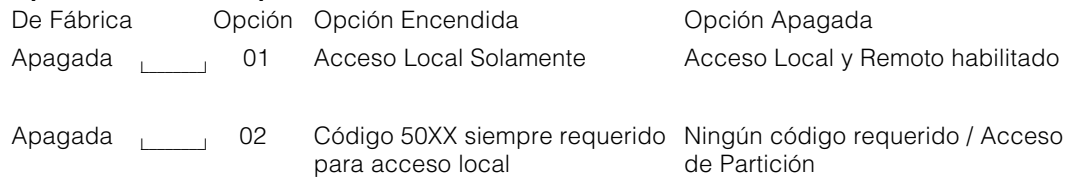

#### **P R O G R A M A R A U T O M A T I Z A C I Ó N**

## Programar Automatización

## **Horarios de Automatización**

## **Horario 1 Hora para Encender**

#### De Fábrica

9999 l\_\_\_\_\_l\_\_\_\_\_l\_\_\_\_\_l\_\_\_\_\_l (Entradas válidas son desde 0000 - 2359, 9999 para inhabilitar)

## **Horario 1 Hora para Apagar**

De Fábrica

9999 l\_\_\_\_\_l\_\_\_\_\_l\_\_\_\_\_l\_\_\_\_\_l (Entradas válidas son desde 0000-2359, 9999 para inhabilitar)

#### **Horario 1 Mascarilla del Día**

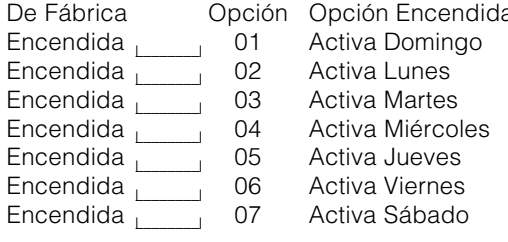

a **Carlo Conción Apagada** No se Activa Domingo No se Activa Lunes No se Activa Martes No se Activa Miércoles No se Activa Jueves No se Activa Viernes No se Activa Sábado

Hora para Encender Hora para Apagar Mascarilla del Día

## **Horario 1 [030] letter** 1 **Horario 2 [033] Horario 3 [036] Horario 4 [039] Horario 5 [042] letter Horario 6 [045] Horario 7 [048] let 1 Horario 8 [051]** l\_\_\_\_\_l\_\_\_\_\_l\_\_\_\_\_l\_\_\_\_\_l **Horario 9 [054] l\_\_\_\_\_\_\_\_\_ Horario 10 [057] Horario 11 [060] Horario 12 [063] Horario 13 [066] Horario 14 [069] Horario 15 [072] Horario 16 [075]**

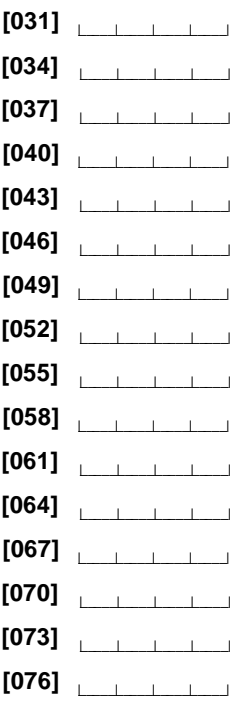

## 01 02 03 04 05 06 07

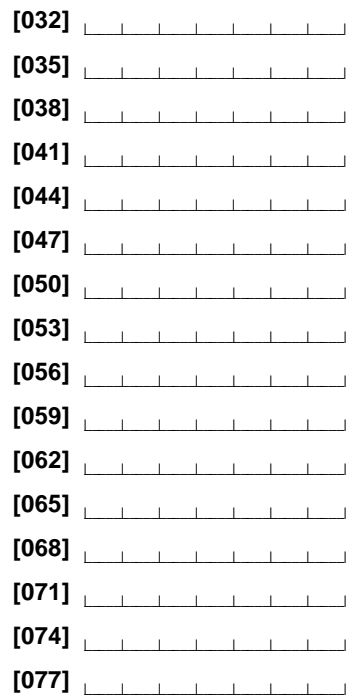

*24*

## **A R T I C U L O S D E A U T O M A T I Z A C I Ó N**

## Artículos de Automatización

## **[130] Artículo [01] Número de la Unidad y Código de la Casa**

De Fábrica<br>000

000 l\_\_\_\_\_l\_\_\_\_\_l\_\_\_\_\_l (Entradas válidas son desde 000-255 del Capítulo en Apéndice B)

## **[131] Artículo [01] Opciones Misceláneas**

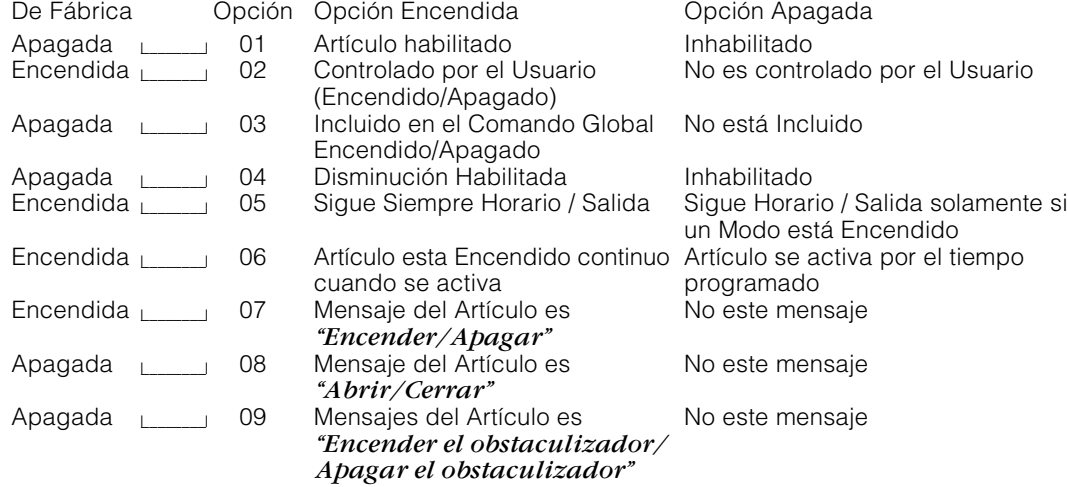

## **[132] Artículo [01] Asignación de Horario**

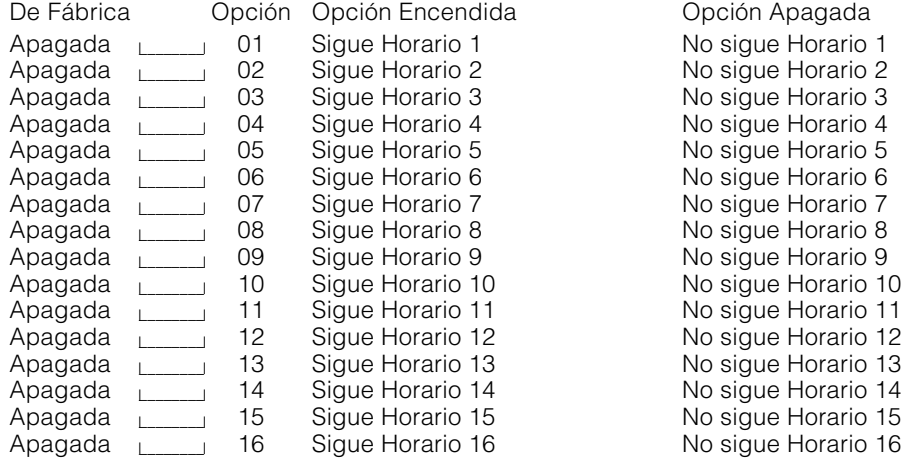

*25*

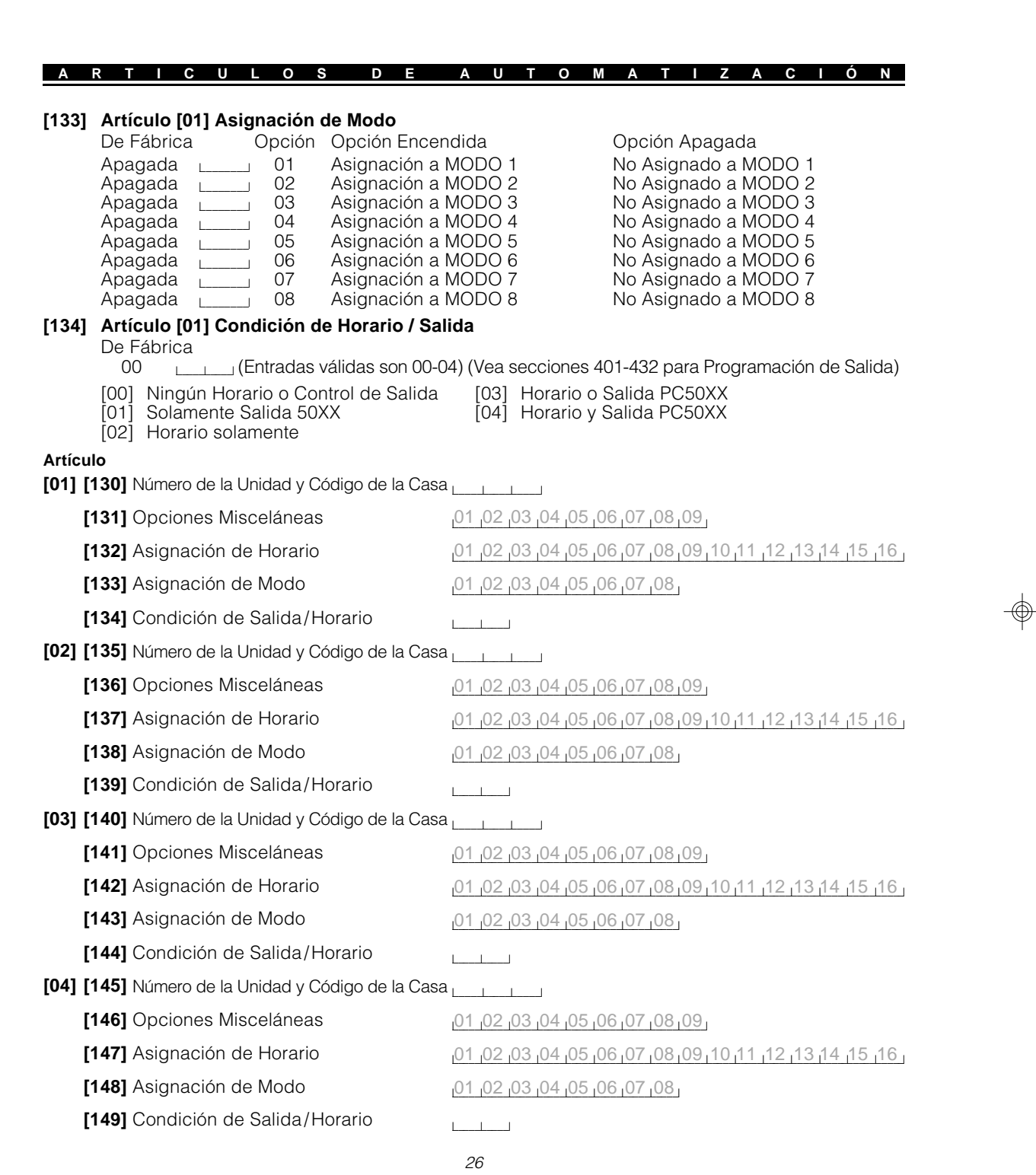

 $\spadesuit$ 

 $\begin{tabular}{c} \begin{tabular}{c} $ \end{tabular} \end{tabular} \begin{tabular}{c} \begin{tabular}{c} \multicolumn{2}{c} \end{tabular} \end{tabular} \end{tabular} \end{tabular} \end{tabular} \begin{tabular}{c} \begin{tabular}{c} \multicolumn{2}{c} \end{tabular} \end{tabular} \end{tabular} \end{tabular} \label{table}$ 

 $\Rightarrow$ 

 $\overline{\overline{\mathbb{u}}}$ 

 $\frac{1}{\sqrt{2}}$ 

 $\sqrt{\frac{1}{\Gamma}}$ 

 $\overline{\phantom{a}}$ 

**Artículo [05] [150]** Número de la Unidad y Código de la Casa **[151]** Opciones Misceláneas letters and the control of 02 03 04 05 06 07 08 09 **152]** Asignación de Horario **12 01 02 03 04 05 06 07 08 09 101 12 13 14 15 16 [153]** Asignación de Modo **la componenta de la componenta de la componenta de la componenta de la componenta de l [154]** Condición de Salida/Horario **[06] [155]** Número de la Unidad y Código de la Casa **[156]** Opciones Misceláneas **letter and the COLLUGE OF 103 04 05 06 07 08 09** <sub>01</sub> 157] Asignación de Horario **12 10 10 10 10 10 10 10 10 10 10 10 10 1** 10 11 12 13 14 15 16 **[158]** Asignación de Modo **la componenta de la contra de Modo** de la contra de la contra de la contra de la contr **[159]** Condición de Salida/Horario **[07] [160]** Número de la Unidad y Código de la Casa **[161]** Opciones Misceláneas letters and the control of  $\frac{01}{102}$   $\frac{03}{104}$   $\frac{04}{105}$   $\frac{06}{107}$   $\frac{08}{109}$ **[162]** Asignación de Horario l\_\_\_\_\_l\_\_\_\_\_l\_\_\_\_\_l\_\_\_\_\_l\_\_\_\_\_l\_\_\_\_\_l\_\_\_\_\_l\_\_\_\_\_l\_\_\_\_\_l\_\_\_\_\_l\_\_\_\_\_l\_\_\_\_\_l\_\_\_\_\_l\_\_\_\_\_l\_\_\_\_\_l\_\_\_\_\_l 01 02 03 04 05 06 07 08 09 10 11 12 13 14 15 16 **[163]** Asignación de Modo **la componenta de Modo** la componencia de Modo en 192 02 03 04 05 06 07 08 p **[164]** Condición de Salida/Horario **[08] [165]** Número de la Unidad y Código de la Casa **[166]** Opciones Misceláneas **letter and the COLLUGE OF 103 04 05 06 07 08 09 [167]** Asignación de Horario l\_\_\_\_\_l\_\_\_\_\_l\_\_\_\_\_l\_\_\_\_\_l\_\_\_\_\_l\_\_\_\_\_l\_\_\_\_\_l\_\_\_\_\_l\_\_\_\_\_l\_\_\_\_\_l\_\_\_\_\_l\_\_\_\_\_l\_\_\_\_\_l\_\_\_\_\_l\_\_\_\_\_l\_\_\_\_\_l 01 02 03 04 05 06 07 08 09 10 11 12 13 14 15 16 **[168]** Asignación de Modo **la componenta de Modo** la componencia de Modo en 192 02 03 04 05 06 07 08 p **[169]** Condición de Salida/Horario **[09] [170]** Número de la Unidad y Código de la Casa **letter de la Casa [171]** Opciones Misceláneas letters and the control of  $\frac{01}{102} \frac{03}{104} \frac{04}{105} \frac{06}{107} \frac{07}{108} \frac{09}{109}$ <sub>01</sub> 15 14 15 15 16 172] Asignación de Horario **19 10 10 10 10 10 10 10 10 10 10 10 10 1** 10 11 12 15 16 16 16 1 **[173]** Asignación de Modo **la componenta de Modo** la componencia de Modo en 192 02 03 04 05 06 07 08 08 **[174]** Condición de Salida/Horario **[10] [175]** Número de la Unidad y Código de la Casa **[176]** Opciones Misceláneas **letter and the COLLUGE OF 103 04 05 06 07 08 09** <sub>01</sub> 15 14 15 15 16 177] Asignación de Horario **19 10 10 10 10 10 10 10 10 10 10 10 10 1** 10 11 12 15 16 **[178]** Asignación de Modo **la componenta de Modo** la componencia de Modo en 192 03 04 05 06 07 08 08 **[179]** Condición de Salida/Horario **A R T I C U L O S D E A U T O M A T I Z A C I Ó N**

*27*

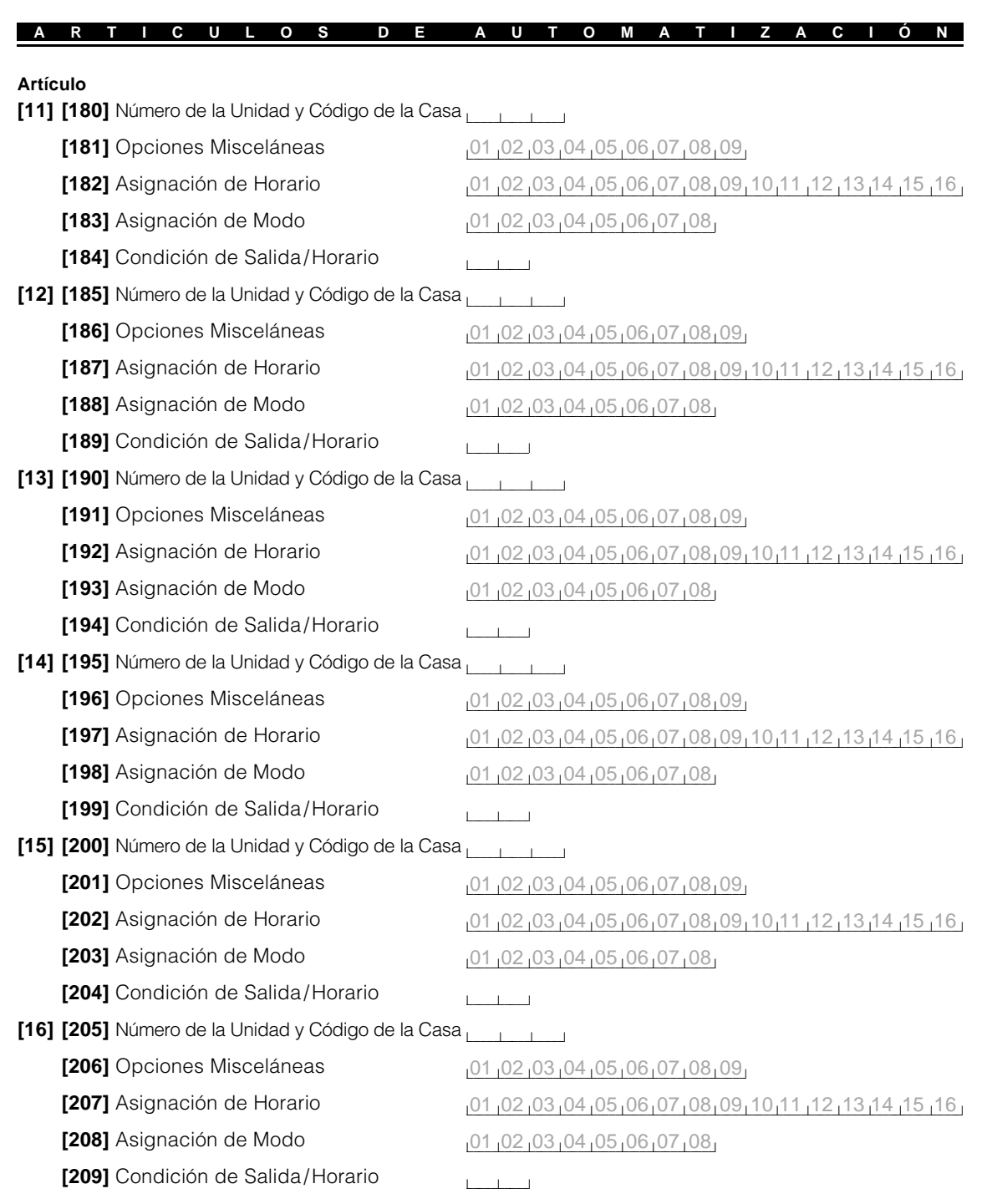

 $\Rightarrow$ 

 $\begin{tabular}{c} \begin{tabular}{c} \bf -1 & \end{tabular} \end{tabular}$ 

 $\Rightarrow$ 

 $\overline{\mathbb{u}}$ 

 $\frac{1}{\sqrt{2}}$ 

 $\bigoplus$ 

 $\sqrt{\frac{1}{\Gamma}}$ 

 $\overline{\phantom{a}}$ 

*28*

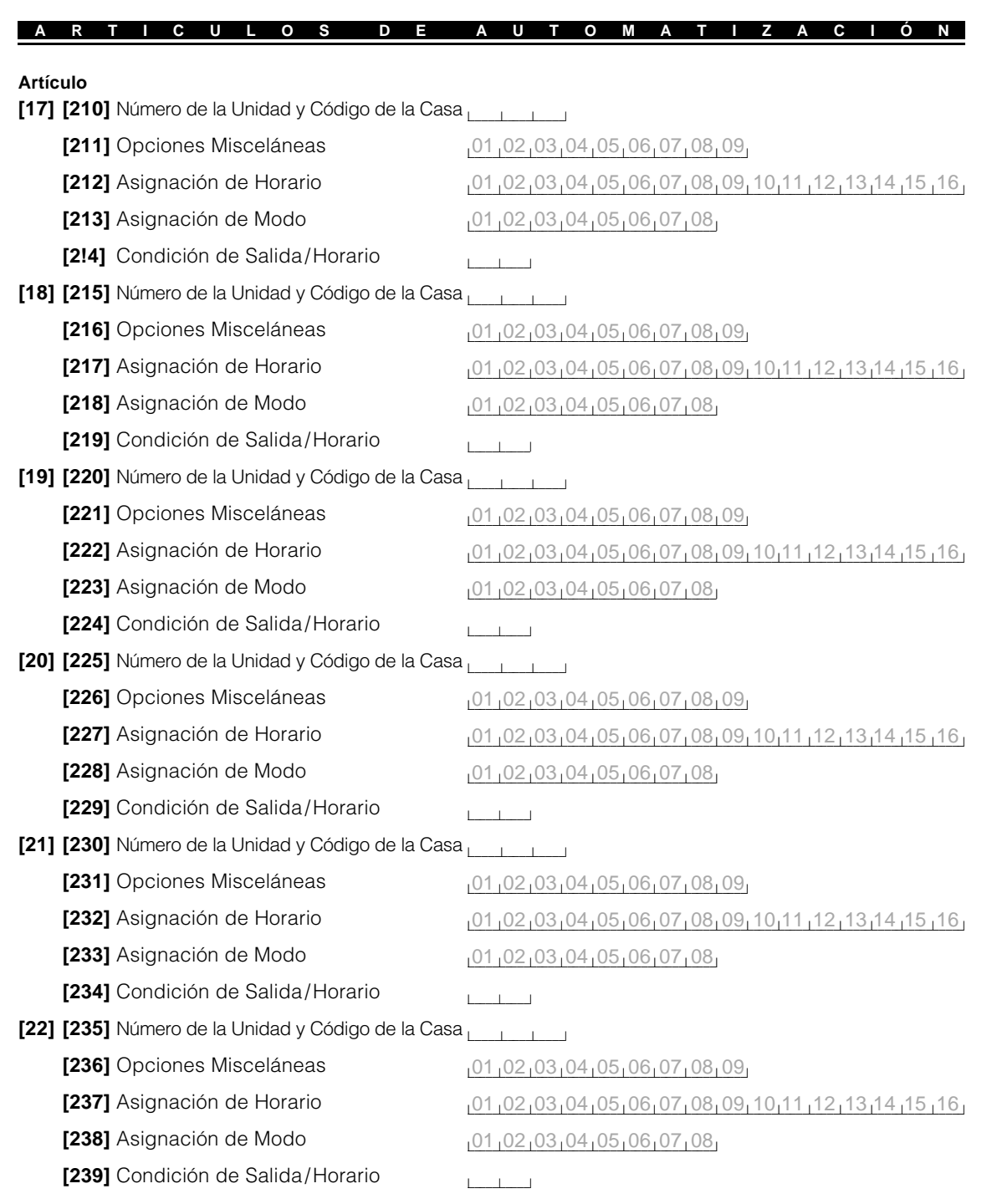

 $\spadesuit$ 

 $\begin{tabular}{c} \begin{tabular}{c} $ \end{tabular} \end{tabular} \begin{tabular}{c} \begin{tabular}{c} \multicolumn{2}{c} \end{tabular} \end{tabular} \end{tabular} \end{tabular} \end{tabular} \begin{tabular}{c} \begin{tabular}{c} \multicolumn{2}{c} \end{tabular} \end{tabular} \end{tabular} \end{tabular} \label{table}$ 

 $\Rightarrow$ 

 $\overline{\overline{\mathbb{u}}}$ 

 $\begin{array}{c|c|c|c|c} \hline \textbf{I} & \textbf{I} & \textbf{I}$ 

 $\bigcirc$ 

 $\overline{\phantom{a}}$ 

*29*

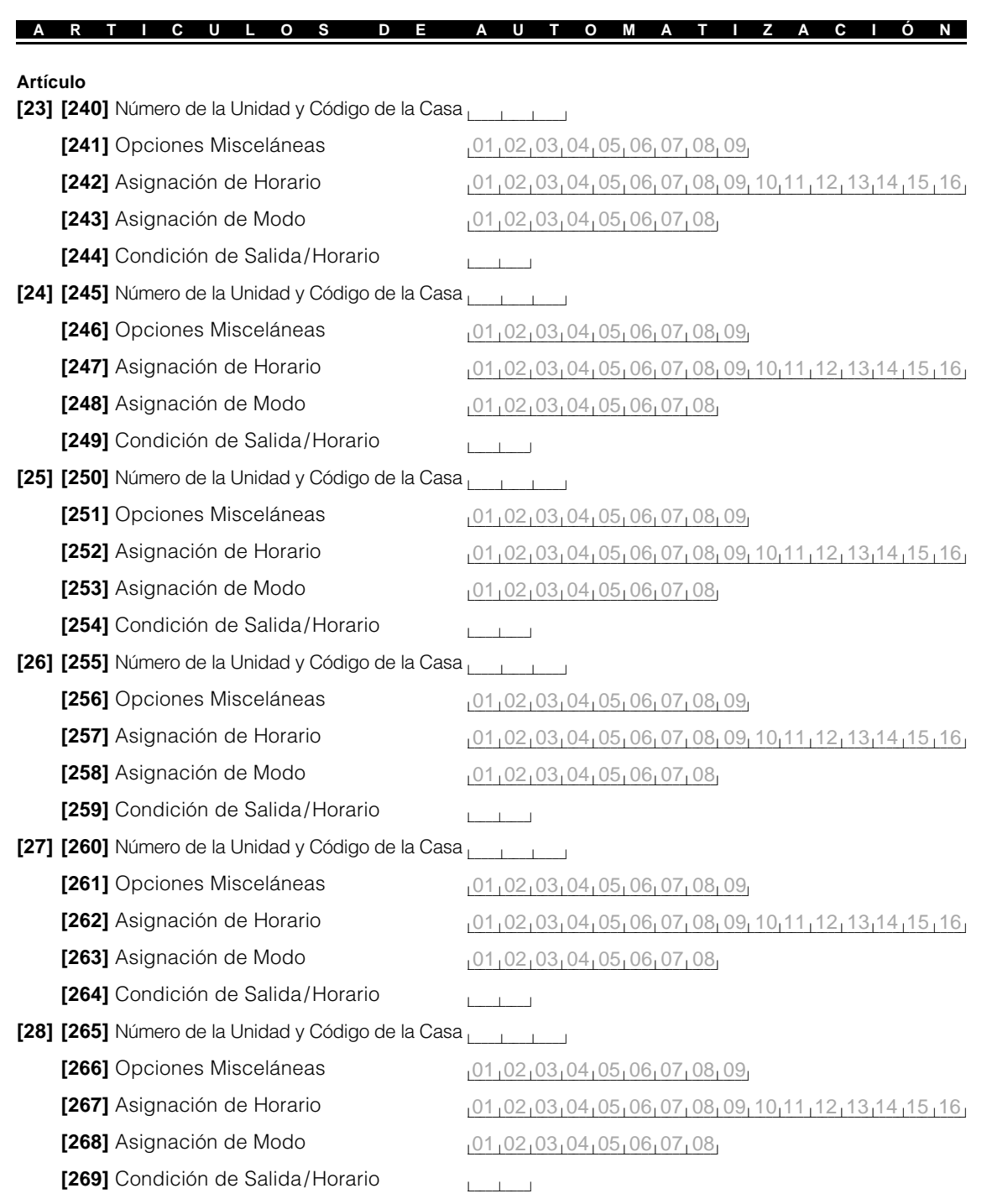

 $\Rightarrow$ 

 $\begin{tabular}{c} \begin{tabular}{c} $ \end{tabular} \end{tabular} \begin{tabular}{c} \begin{tabular}{c} \multicolumn{2}{c} \end{tabular} \end{tabular} \end{tabular} \end{tabular} \end{tabular} \begin{tabular}{c} \begin{tabular}{c} \multicolumn{2}{c} \end{tabular} \end{tabular} \end{tabular} \end{tabular} \label{table}$ 

 $\Rightarrow$ 

 $\overline{\mathbb{u}}$ 

 $\frac{1}{\sqrt{2}}$ 

 $\bigoplus$ 

 $\sqrt{\frac{1}{\Gamma}}$ 

 $\overline{\phantom{a}}$ 

*30*

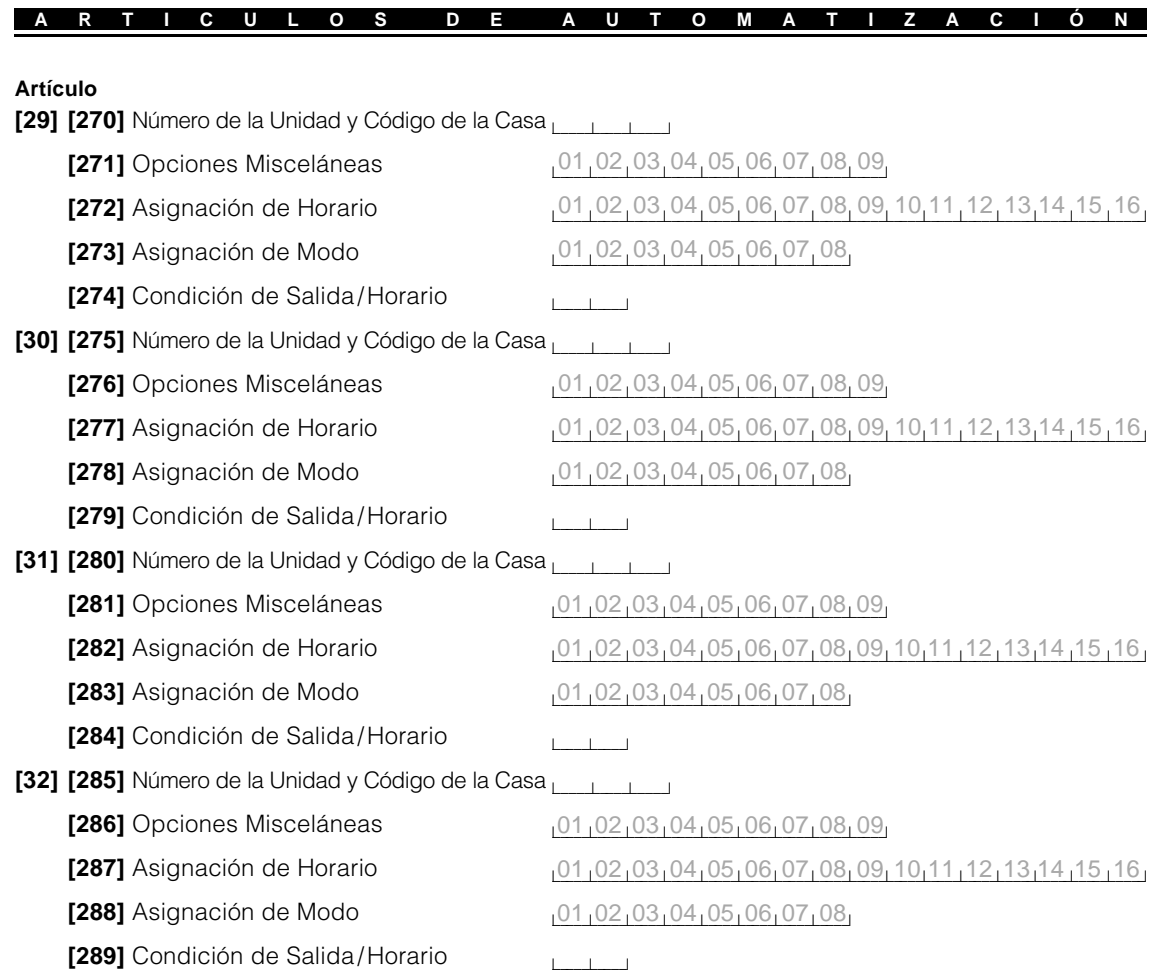

 $\Rightarrow$ 

 $\begin{tabular}{c} \begin{tabular}{c} $ \end{tabular} \end{tabular} \begin{tabular}{c} \begin{tabular}{c} \multicolumn{2}{c} \end{tabular} \end{tabular} \end{tabular} \end{tabular} \end{tabular} \begin{tabular}{c} \begin{tabular}{c} \multicolumn{2}{c} \end{tabular} \end{tabular} \end{tabular} \end{tabular} \label{table}$ 

 $\Rightarrow$ 

 $\overline{\overline{\mathbb{u}}}$ 

 $\frac{1}{\sqrt{2}}$ 

 $\bigoplus$ 

 $\overline{\phantom{a}}$ 

*31*

## **H O R A R I O S D E P U L S O D E L A R T I C U L O S D E A U T O M A T I Z A C I Ó N**

## Horarios de Pulso del Artículo de Automatización

## **[301] Artículo de Automatización 1: Contador de Pulso**

De Fábrica

005 l\_\_\_\_\_l\_\_\_\_\_l\_\_\_\_\_l (Entradas válidas son desde 000 - 255 minutos)

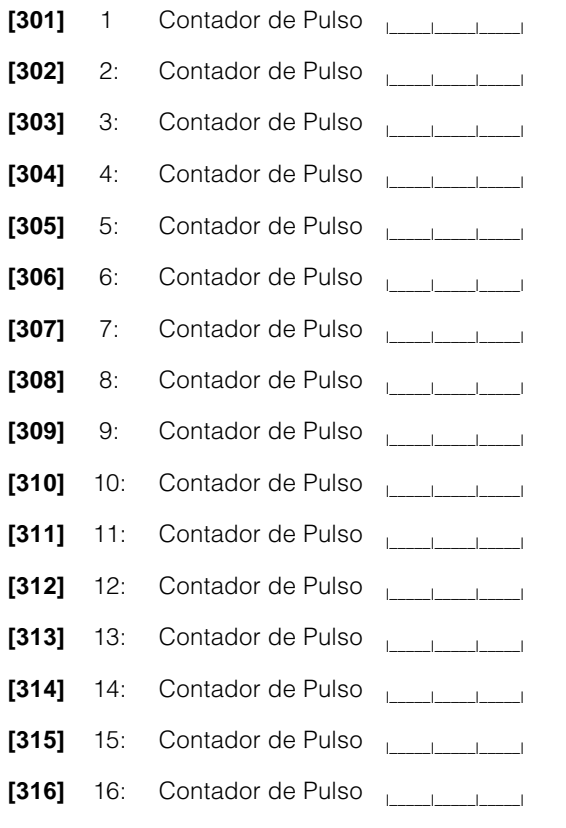

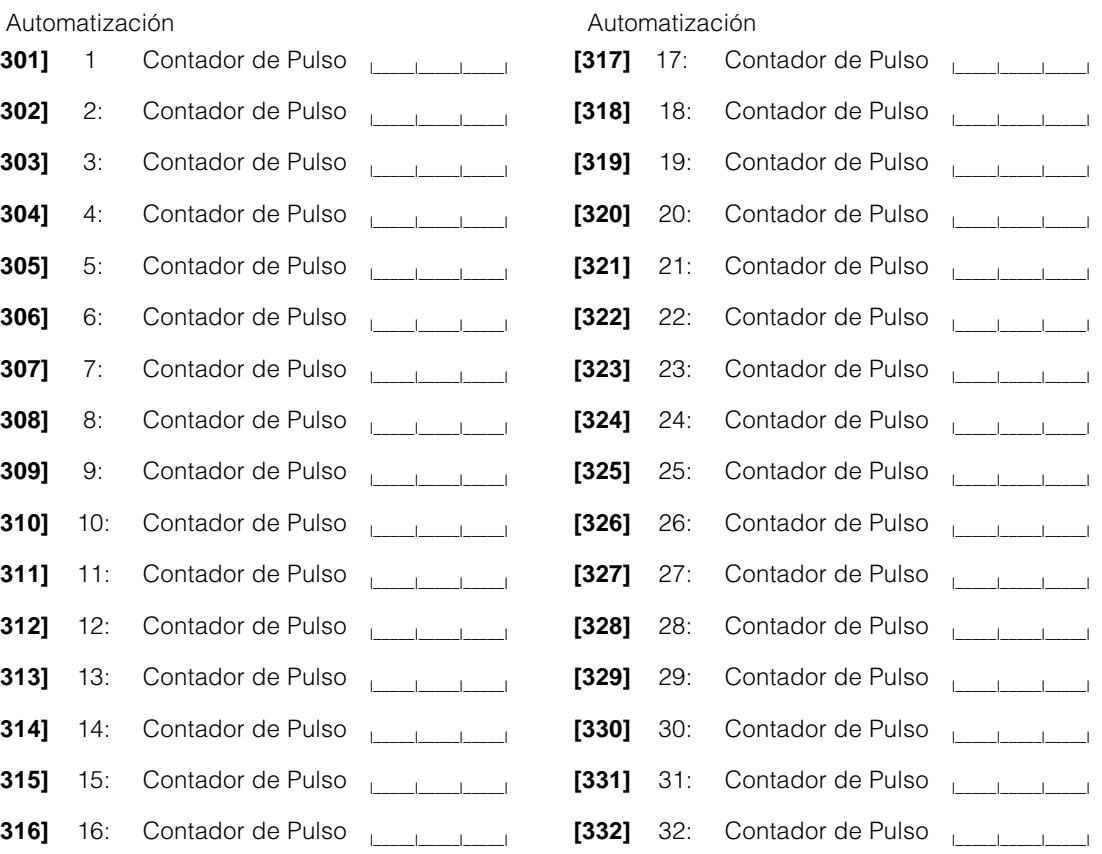

⊕

#### **S E G U I D O R D E S A L I D A D E L A R T I C U L O S D E A U T O M A T I Z A C I Ó N**

#### Seguidor de Salida del Artículo de Automatización

### **[401] Articulo de Automatización 1: Seguidor de la Salida Programable PC5010**

De Fábrica

 $00$ (Entradas válidas son PC5010 Salidas 03-14. Las entradas válidas son PC1575 Salidas 01 y 02. 00 = No es usado en ambos PC5010 y PC1575)

**[402]** Automatización 2: PC5010 Seguidor de la Salida Programable le la la la **[403]** Automatización 3: PC5010 Seguidor de la Salida Programable **la comunitat [404]** Automatización 4: PC5010 Seguidor de la Salida Programable les les legacions **[405]** Automatización 5: PC5010 Seguidor de la Salida Programable  $\frac{1}{2}$ [406] Automatización 6: PC5010 Seguidor de la Salida Programable **la participación [407]** Automatización 7: PC5010 Seguidor de la Salida Programable **la participación** en la programa el entre la p **[408]** Automatización 8: PC5010 Seguidor de la Salida Programable  $\frac{1}{\sqrt{1-\frac{1}{\sqrt{1-\frac{1}{\sqrt{1-\frac{1}{\sqrt{1-\frac{1}{\sqrt{1-\frac{1}{\sqrt{1-\frac{1}{\sqrt{1-\frac{1}{\sqrt{1-\frac{1}{\sqrt{1-\frac{1}{\sqrt{1-\frac{1}{\sqrt{1-\frac{1}{\sqrt{1-\frac{1}{\sqrt{1-\frac{1}{\sqrt{1-\frac{1}{\sqrt{1-\frac{1}{\sqrt{1-\frac{1}{\sqrt{1-\$ **[409]** Automatización 9: PC5010 Seguidor de la Salida Programable **la participación** en la programa en la participación en la participación en la participación en la participación en la participación en la participación e **[410]** Automatización 10: PC5010 Seguidor de la Salida Programable **la participación [411]** Automatización 11: PC5010 Seguidor de la Salida Programable **Learning [412]** Automatización 12: PC5010 Seguidor de la Salida Programable  $\frac{1}{|1|}$ **[413]** Automatización 13: PC5010 Seguidor de la Salida Programable  $\frac{1}{\sqrt{1-\frac{1}{\sqrt{1-\frac{1}{\sqrt{1-\frac{1}{\sqrt{1-\frac{1}{\sqrt{1-\frac{1}{\sqrt{1-\frac{1}{\sqrt{1-\frac{1}{\sqrt{1-\frac{1}{\sqrt{1-\frac{1}{\sqrt{1-\frac{1}{\sqrt{1-\frac{1}{\sqrt{1-\frac{1}{\sqrt{1-\frac{1}{\sqrt{1-\frac{1}{\sqrt{1-\frac{1}{\sqrt{1-\frac{1}{\sqrt{1$ **[414]** Automatización 14: PC5010 Seguidor de la Salida Programable **la Salida Programa**ble **[415]** Automatización 15: PC5010 Seguidor de la Salida Programable  $\begin{bmatrix} 1 & 1 \\ 1 & 1 \end{bmatrix}$ **[416]** Automatización 16: PC5010 Seguidor de la Salida Programable  $\frac{1}{2}$ **[417]** Automatización 17: PC5010 Seguidor de la Salida Programable le la la **[418]** Automatización 18: PC5010 Seguidor de la Salida Programable **la participación [419]** Automatización 19: PC5010 Seguidor de la Salida Programable  $\begin{bmatrix} 1 & 1 \\ 1 & 1 \end{bmatrix}$ **[420]** Automatización 20: PC5010 Seguidor de la Salida Programable **les aliments** [421] Automatización 21: PC5010 Seguidor de la Salida Programable **[422]** Automatización 22: PC5010 Seguidor de la Salida Programable **la participación [423]** Automatización 23: PC5010 Seguidor de la Salida Programable **LETA [424]** Automatización 24: PC5010 Seguidor de la Salida Programable  $\frac{1}{2}$ [425] Automatización 25: PC5010 Seguidor de la Salida Programable **[426]** Automatización 26: PC5010 Seguidor de la Salida Programable **Lessing [427]** Automatización 27: PC5010 Seguidor de la Salida Programable  $\frac{1}{|1|}$ **[428]** Automatización 28: PC5010 Seguidor de la Salida Programable  $\frac{1}{2}$ **[429]** Automatización 29: PC5010 Seguidor de la Salida Programable l\_\_\_\_\_l\_\_\_\_\_l **[430]** Automatización 30: PC5010 Seguidor de la Salida Programable **Learning [431]** Automatización 31: PC5010 Seguidor de la Salida Programable  $\frac{1}{2}$ **[432]** Automatización 32: PC5010 Seguidor de la Salida Programable le la la l

## **P R O G R A M A C I Ó N D E E T I Q U E T A**

## Programación de Etiquetas

O

*(Por favor vea Apéndice A para la Biblioteca de Etiquetas del Escort5580)*

**No programe un número como la sexta palabra de una etiqueta. Vea sección 4.5.2**

## Etiquetas del Artículo de Automatización **De Fábrica** De Fábrica

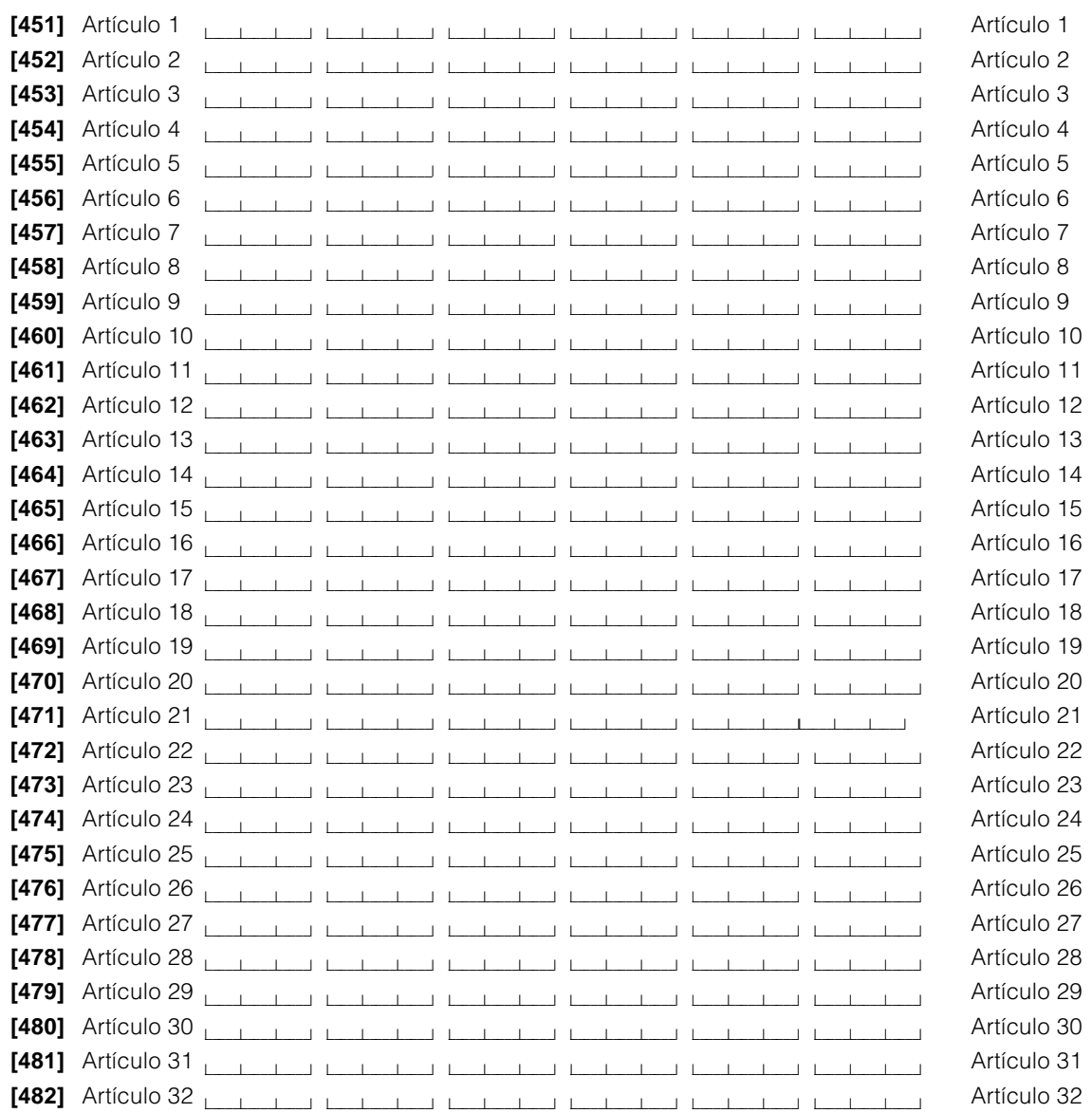

⊕

**Etiquetas del Modo de Automatización** De Fábrica **[521]** Modo 1 Label **experience in the property of the late of the late of the late of the late of the late of the late of the late of the late of the late of the late of the late of the late of the late of the late of th [522]** Modo 2 Label **let us a label let us a label label label label label label label label label label label label label label label label label label label label label label label label label label label label label la [523]** Modo 3 Label **Letter and Luce Letter and Luce Letter and Luce Letter and Luce Letter and Modo 3 [524]** Modo 4 Label **Let us a label let us a label let us a label let us a label let us a label let us a label let us a label let us a label let us a label let us a label let us a label let us a label let us a label let u [525]** Modo 5 Label **Let us a label let us a label label label label label label label label label label label label label label label label label label label label label label label label label label label label label la [526]** Modo 6 Label **let us a label let us a label label label label label label label label label label label label label label label label label label label label label label label label label label label label label la [527]** Modo 7 Label **leading the contract of leading the contract of leading terms of Modo 7 [528]** Modo 8 Label **Let us a label let us a label let us a label let us a label let us a label let us a label let us a label let us a label let us a label let us a label let us a label let us a label let us a label let u Miscellaneous System Labels [545]** Restauración del Sensor **De Fábrica** De Fábrica l\_\_\_\_\_l\_\_\_\_\_l\_\_\_\_\_l l\_\_\_\_\_l\_\_\_\_\_l\_\_\_\_\_l l\_\_\_\_\_l\_\_\_\_\_l\_\_\_\_\_l l\_\_\_\_\_l\_\_\_\_\_l\_\_\_\_\_l l\_\_\_\_\_l\_\_\_\_\_l\_\_\_\_\_l l\_\_\_\_\_l\_\_\_\_\_l\_\_\_\_\_l Reajustar Sensor **[546]** Salida de Utilidad l\_\_\_\_\_l\_\_\_\_\_l\_\_\_\_\_l l\_\_\_\_\_l\_\_\_\_\_l\_\_\_\_\_l l\_\_\_\_\_l\_\_\_\_\_l\_\_\_\_\_l l\_\_\_\_\_l\_\_\_\_\_l\_\_\_\_\_l l\_\_\_\_\_l\_\_\_\_\_l\_\_\_\_\_l l\_\_\_\_\_l\_\_\_\_\_l\_\_\_\_\_l Salida Utilidad **Etiquetas Misceláneas del Sistema** De Fábrica **[561]** Partición 1 **les produces de la lateratura la lateratura la lateratura la lateratura la lateratura la lateratura la lateratura la lateratura la lateratura la lateratura la lateratura la lateratura la lateratura la [562]** Partición 2 **la partición 2** la partición 2 la partición 2 la partición 2 la partición 2 la partición 2 **Etiquetas de las Zonas del Sistema** De Fábrica **[601]** Zona 1 **leading the later of later later and later later and later later later and later later and later later and later and later and later and later and later and later and later and later and later and later and [602]** Zona 2 **later in the later of later in the later in the later in the later in the later in the later in the later in the later in the later in the later in the later in the later in the later in the later in the la [603]** Zona 3 **leading the contract later and later and later and later and later and later and later and later and later and later and later and later and later and later and later and later and later and later and later [604]** Zona 4 **let us a lateral lateral lateral lateral lateral lateral lateral lateral lateral lateral lateral lateral lateral lateral lateral lateral lateral lateral lateral lateral lateral lateral lateral lateral later [605]** Zona 5 **leading the later of later and later and later and later and later and later and later and later**  $\sim$ **[606]** Zona 6 **interval lateral lateral lateral lateral lateral lateral lateral lateral lateral lateral lateral lateral lateral lateral lateral lateral lateral lateral lateral lateral lateral lateral lateral lateral later [607]** Zona 7 **leading the later of later and later and later and later and later and later and later and later and later and later and later and later and later and later and later and later and later and later and later [608]** Zona 8 **let us a later we have a later we have a later we have a later we have a later we have a later [609]** Zona 9 **leading the later of later and later and later and later and later and later and later and later and later and later and later and later and later and later and later and later and later and later and later [610]** Zona 10 l\_\_\_\_\_l\_\_\_\_\_l\_\_\_\_\_l l\_\_\_\_\_l\_\_\_\_\_l\_\_\_\_\_l l\_\_\_\_\_l\_\_\_\_\_l\_\_\_\_\_l l\_\_\_\_\_l\_\_\_\_\_l\_\_\_\_\_l l\_\_\_\_\_l\_\_\_\_\_l\_\_\_\_\_l l\_\_\_\_\_l\_\_\_\_\_l\_\_\_\_\_l Zona 10 **P R O G R A M A C I Ó N D E E T I Q U E T A** P R O G R A M A C I Ó N D E E T I Q U E T A / P R O G R A M A C I Ó N E S P E C I A L

## De Fábrica **[611]** Zona 11 **Learner Learner Learner Learner** Learner Learner Learner Learner Learner Learner Learner **[612]** Zona 12 **Letter Letter Letter Letter Letter Letter** Letter Letter Letter Letter Letter Letter Letter Letter **[613]** Zona 13 l\_\_\_\_\_l\_\_\_\_\_l\_\_\_\_\_l l\_\_\_\_\_l\_\_\_\_\_l\_\_\_\_\_l l\_\_\_\_\_l\_\_\_\_\_l\_\_\_\_\_l l\_\_\_\_\_l\_\_\_\_\_l\_\_\_\_\_l l\_\_\_\_\_l\_\_\_\_\_l\_\_\_\_\_l l\_\_\_\_\_l\_\_\_\_\_l\_\_\_\_\_l Zona 13 **[614]** Zona 14 **Letter Letter Letter Letter Letter Letter** Letter Letter Letter Letter Letter Letter Letter Letter **[615]** Zona 15 l\_\_\_\_\_l\_\_\_\_\_l\_\_\_\_\_l l\_\_\_\_\_l\_\_\_\_\_l\_\_\_\_\_l l\_\_\_\_\_l\_\_\_\_\_l\_\_\_\_\_l l\_\_\_\_\_l\_\_\_\_\_l\_\_\_\_\_l l\_\_\_\_\_l\_\_\_\_\_l\_\_\_\_\_l l\_\_\_\_\_l\_\_\_\_\_l\_\_\_\_\_l Zona 15 **[616]** Zona 16 **Let us a lateral lateral lateral lateral lateral lateral lateral lateral lateral lateral lateral lateral lateral lateral lateral lateral lateral lateral lateral lateral lateral lateral lateral lateral late [617]** Zona 17 l\_\_\_\_\_l\_\_\_\_\_l\_\_\_\_\_l l\_\_\_\_\_l\_\_\_\_\_l\_\_\_\_\_l l\_\_\_\_\_l\_\_\_\_\_l\_\_\_\_\_l l\_\_\_\_\_l\_\_\_\_\_l\_\_\_\_\_l l\_\_\_\_\_l\_\_\_\_\_l\_\_\_\_\_l l\_\_\_\_\_l\_\_\_\_\_l\_\_\_\_\_l Zona 17 **[618]** Zona 18 **Leadent Leaden Leaden Leaden** Leaden Leaden Leaden Leaden Zona 18 **[619]** Zona 19 **Letter Luise Luise Luise Luise Luise Luise** Luise Luise Luise Luise Zona 19 **[620]** Zona 20 **late a late a late a late a late a late a late a late a late a la late a la late a la late a la [621]** Zona 21 **later in the later of later in the later of later in the later of later in the later of later**  $\sim$  **2012 [622]** Zona 22 **late in late in late in late in late in late in late in late in late in late in late in late in late in late in late in late in late in late in late in late in late in late in late in late in late in late [623]** Zona 23 **later leads** in the later later later later later later later later later later later later later **[624]** Zona 24 **Letter Letter Letter Letter Letter Letter Letter Letter 2012 2012 [625]** Zona 25 **late in late in late in late in late in late in late in late in late in late in late in late in late in late in late in late in late in late in late in late in late in late in late in late in late in late [626]** Zona 26 **LETER LETER LETER LETER LETER LETER LETER 2012** Zona 26 **[627]** Zona 27 **later in the later of later in the later of later in the later of later in the later of later**  $\sim$  **2012 [628]** Zona 28 **late in late in late in late in late in late in late in late in late in late in late in late in late in late in late in late in late in late in late in late in late in late in late in late in late in late [629]** Zona 29 l\_\_\_\_\_l\_\_\_\_\_l\_\_\_\_\_l l\_\_\_\_\_l\_\_\_\_\_l\_\_\_\_\_l l\_\_\_\_\_l\_\_\_\_\_l\_\_\_\_\_l l\_\_\_\_\_l\_\_\_\_\_l\_\_\_\_\_l l\_\_\_\_\_l\_\_\_\_\_l\_\_\_\_\_l l\_\_\_\_\_l\_\_\_\_\_l\_\_\_\_\_l Zona 29 **[630]** Zona 30 **leading leading leading leading leading leading leading leading leading leading leading leading**  $\frac{1}{2}$  **Zona 30 [631]** Zona 31 **later in the contract of the contract of the contract of the contract of the contract of the contract of the contract of the contract of the contract of the contract of the contract of the contract of the [632]** Zona 32 l\_\_\_\_\_l\_\_\_\_\_l\_\_\_\_\_l l\_\_\_\_\_l\_\_\_\_\_l\_\_\_\_\_l l\_\_\_\_\_l\_\_\_\_\_l\_\_\_\_\_l l\_\_\_\_\_l\_\_\_\_\_l\_\_\_\_\_l l\_\_\_\_\_l\_\_\_\_\_l\_\_\_\_\_l l\_\_\_\_\_l\_\_\_\_\_l\_\_\_\_\_l Zona 32 **[633]** Etiqueta de Alarma de Incendio l\_\_\_\_\_l\_\_\_\_\_l\_\_\_\_\_l l\_\_\_\_\_l\_\_\_\_\_l\_\_\_\_\_l l\_\_\_\_\_l\_\_\_\_\_l\_\_\_\_\_l l\_\_\_\_\_l\_\_\_\_\_l\_\_\_\_\_l l\_\_\_\_\_l\_\_\_\_\_l\_\_\_\_\_l l\_\_\_\_\_l\_\_\_\_\_l\_\_\_\_\_l Zona Incendio

## Programación Especial

**[999] Programación de Fabricación del Software del Escort5580 [Código de Servicio] [999]** Vuelva a entrar el Código de Servicio del Escort5580 y el Número de la Sección [999].

## *Apéndice A* **B I B L I O T E C A D E E T I Q U E T A S E S C O R T 5 5 8 0**

[000] **Comando # Combinado** [001] **Comando # Combinado** [002] **Comando # Individual** [003] ABAJO [004] ACCESO [005] AGUA [006] AHORRAR ENERGIA [007] AIRE ACONDICIONADO [008] ALCOBA [009] ALMACEN [010] ALMACENAJE [011] ALTO [012] ALUMINIO [013] APARTAMENTO [014] ARCHIVO [015] AREA [016] ARMA [017] ARRIBA [018] ARTICULO [019] ASCENSOR [020] ATICO [021] ATRAS... [022] ATRIO [023] AULA [024] AUSENTE [025] AUTOMATICO [026] BAHIA [027] BAJO [028] BALCON [029] BAÑO [030] BAR [031] BASURA [032] BIBLIOTECA [033] BIEN [034] BOBEDA [035] BODEGA [036] BOTE [037] CAFETERA [038] CAFETERIA [039] CALDERA [040] CALENTADOR [041] CALOR [042] CAMARA [043] CAMINO DE ENTRADA [044] CAÑERIA [045] CARGA [046] CASA [047] CENTRO [048] CERCA [049] CESPED [050] CIELO RAZO [051] CIMA [052] CIRCUITO [053] COBERTIZO [054] COCINA [055] COLECCION [056] COMEDOR [057] COMPRESOR [058] COMPUTADORA [059] CONGELADOR [060] CONTACTO [061] CONTRAVENTANA

[062] CONTROL [063] CONTROL [064] CORREDIZO [065] CORREO [066] CORRIENTE [067] CORTINA [068] CUARTO [069] CUARTO DEL BEBE [070] CUBIERTA [071] DAMAS [072] DEBAJO [073] DERECHA [074] DETECTOR [075] DIA [076] DORMITORIO [077] EDIFICIO [078] EFECTIVO [079] EJERCICIO [080] ELECTRICO [081] ELECTRODOMESTICO [082] EMBARQUE [083] EMPLEADAS [084] EMPLEADO [085] ENCIMA [086] ENERGIA [087] ENTRADA [088] ENTRETENIMIENTO [089] EQUIPO [090] ESCALERAS [091] ESPACIO A RASTRAS [092] ESTABLO [093] ESTACION MANUAL [094] ESTEREO [095] ESTUDIO [096] EXTERIOR [097] EXTERIOR .<br>[098] EXTINGUIDOR [099] FABRICA [100] FAMILIA [101] FESTIVO [102] FIN DE SEMANA [103] FLORIDA [104] FOTO [105] FOTOCOPIADORA [106] FRANCES [107] FRENTE [108] FRIO [109] FUENTE [110] GABINETE [111] GARAGE [112] GAS [113] GIMNASIO [114] GRADOS [115] GUARDIA [116] HERRAMIENTA [117] HOGAR [118] HOMBRES [119] HORA [120] HORARIO [121] HORNO [122] HUELGA [123] HUELLA

[124] HUESPED [125] HUMEDAD [126] HUMO [127] INCENDIO [128] INFERIOR İ 129İ INTERIOR [130] INVASION .<br>[131] INVERNADERO [132] IZQUIERDA [133] JACUZZI [134] JOYAS [135] JUEGO [136] JUGAR [137] LADO [138] LAMPARA [139] LAVABO [140] LAVADERO [141] LAVAPLATOS [142] LICOR  $[143]$  LOTE [144] LUCES [145] LUGAR  $[146]$  LUZ [147] MANGUERA [148] MANTENIMIENTO [149] MAQUINA [150] MAS BAJO [151] MEDICO [152] MITAD [153] MODO [154] MOVIMIENTO [155] NIÑAS [156] NIÑOS [157] NIVEL [158] NOCHE [159] NORTE [160] NUMERO [161] OCCIDENTE Ì 162Ì OFICINA [163] ORIENTE [164] OSCURO [165] PARQUEADERO [166] PARTICION [167] PASARELA [168] PASILLO [169] PATIO [170] PATIO [171] PATIO [172] PERIMETRO [173] PERSIANA [174] PERSONAL [175] PISCINA [176] PISO [177] POR LO ALTO [178] PORCELANA [179] PORTAL [180] PORTATIL [181] POSTERIOR [182] PRESION [183] PRINCIPAL [184] PRINCIPAL

[185] PROXIMIDAD [186] PUERTA [187] RAMPLA .<br>[188] REAJUSTAR [189] RECEPCION [190] RECREACION [191] REFRIGERADOR [192] REGADERA [193] RESTRINGIDO [194] REUNION [195] ROMPEVIDRIOS [196] SABOTAJE [197] SALA [198] SALIDA [199] SAUNA [200] SEGURO [201] SENSOR [202] SERVICIO [203] SILENCIO [204] SISTEMA [205] SOLARIA [206] SOTANO [207] SUMIDERO [208] SUPERIOR [209] SUPERVISION [210] SUR [211] SURTIDO [212] SURTIDOR [213] TAPETE [214] TECHO [215] TECLA DE PANICO [216] TELEVISIOR [217] TEMPERATURA [218] TIENDA [219] TIERRA [220] TOMACORRIENTE [221] TRABAJO [222] TRAGALUZ [223] TRAMPA [224] TUBO DE ESCAPE [225] UNIDAD [226] UTILIDAD [227] VALVULA [228] VENTANA [229] VENTILADOR [230] VERJA [231] VESTIBULO  $[232]$  VESTIBULO [233] VESTUARIO [234] VIBRACION [235] VIGA  $[236]$  Y [237] ZONA [238] ZUMBADOR [239] NO ES USADO [240] NO ES USADO [241] NO ES USADO [242] NO ES USADO [243] NO ES USADO [244] NO ES USADO [245] **(Pausa de 2 Segundos)**

*37*

# *Apéndice B*

 $\spadesuit$ 

 $\Box$ 

 $\bigcirc$ 

 $\begin{array}{c} \overline{\phantom{0}} \\ \overline{\phantom{0}} \end{array}$ 

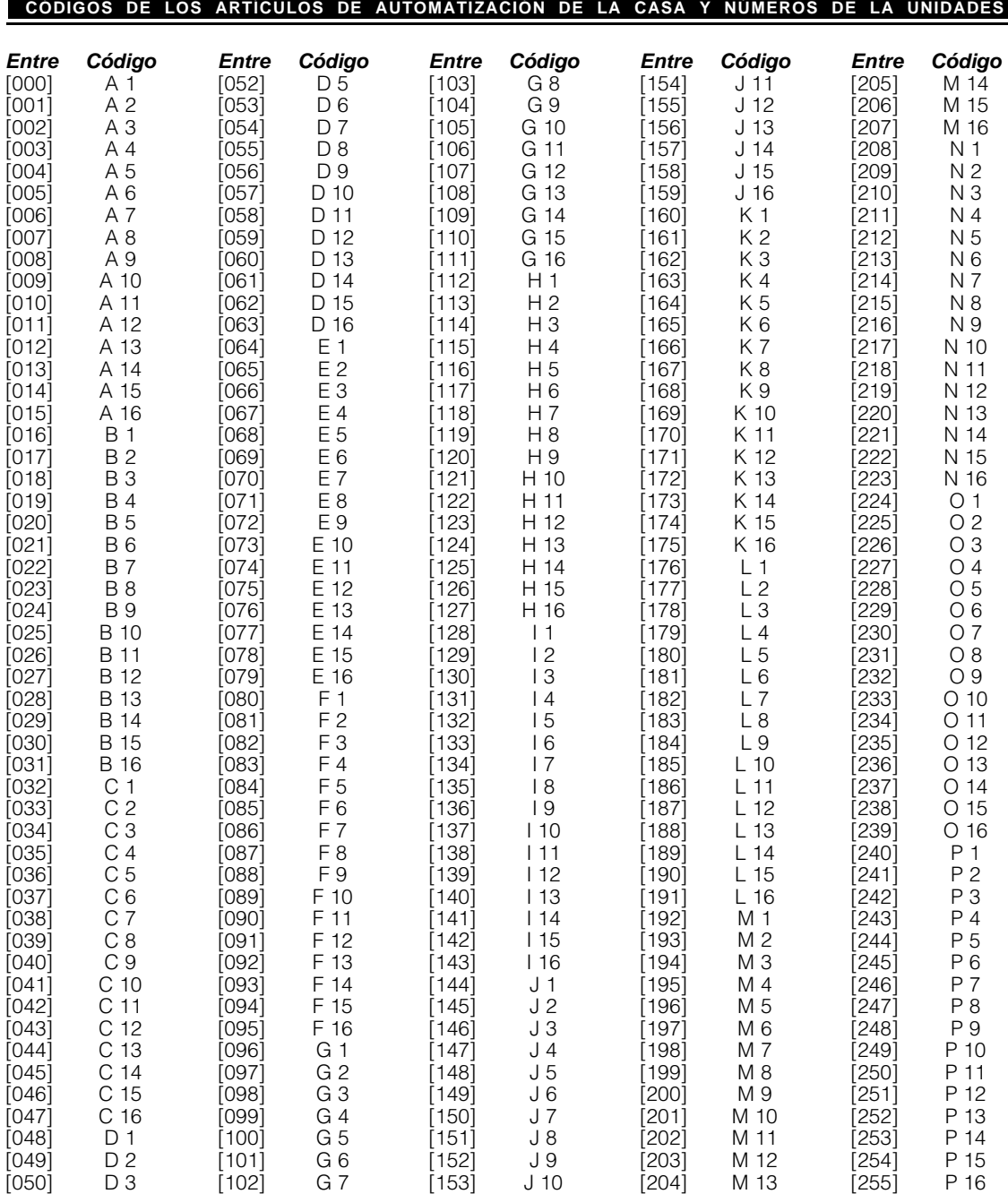

*38*

 $\Rightarrow$ 

[051] D 4

 $\mathbf{\underline{}}$ 

 $\overline{\bigoplus}$ 

 $\frac{1}{\sqrt{2}}$ 

# *Apéndice C*

## **CONTR OL DEL AR TÍCULO DE AUT O M A TIZA CIÓN COMANDO DEL MENÚ [** ✱ **] [5 ]**

### **Entrar la Sección de Automatización de la Casa**

Presione [✱] [5] [1] para entrar a la Sección de Automatización de la Casa. El Código de Acceso es requerido, localmente o remotamente es una opción. Si un código de acceso es requerido el Escort5580 avisará lo siguiente. Si no el empezará inmediatamente a anunciar el menú de Automatización de la Casa. El Escort5580 anunciará

#### *"Entre su Código de Acceso"*

Entre su Código de Acceso.

#### **Menú de Automatización de la Casa**

El Escort5580 anunciará

*"Para controlar un artículo individual, presione el uno" "Para controlar el modo, presione el dos" "Para controlar un artículo global, presione el tres" "Para salir, presione numeral"*

#### **Menú del Control del Artículo Individual**

El Escort5580 anunciará

*"{Artículo XX}"*

*"Para {encender / abrir /encender el obstaculizador}, presione el uno" "Para {apagar /cerrar / apagar el obstaculizador}, presione el dos" "Para aumentar, presione el tres" (solamente si la disminución está habilitada) "Para disminuir, presione el cuatro" (solamente si la disminución está habilitada) "Para el siguiente artículo, presione el cinco" "Para el artículo anterior, presione el seis" "Para seleccionar el artículo usando el número del artículo, presione el siete" "Para salir, presione numeral"*

#### **Menú del Control del Modo**

El Escort5580 anunciará

*"{Modo X} se esta {Encendido / Apagado}" "Para cambiar, presione el uno" "Para el siguiente modo, presione el dos" "Para el modo anterior, presione el tres" "Para salir, presione numeral"*

#### El Escort5580 anunciará

*"Para encender artículos globales, presione el uno" "Para apagar artículos globales, presione el dos" "Para salir, presione numeral"*

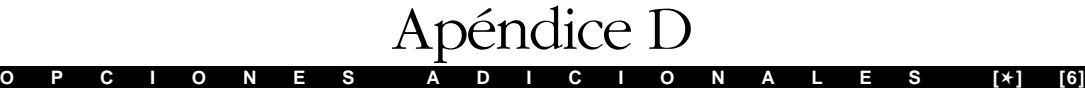

#### **Control del Volumen**

Cuando el Control de Volumen es accedido, el Escort5580 anunciará lo siguiente:

*"El volumen se esta {Alto/Medio/Bajo}. Para cambiar el volumen, presione el uno. Para salir, presione numeral."*

#### **Ritmo del Habla**

Cuando el Ritmo del Habla es accedido, el Escort5580 anunciará lo siguiente:

*"El ritmo del lenguaje es {Rápido/Lento}. Para cambiar el ritmo del lenguaje, presione el uno. Para salir, presione numeral."*

Estas opciones adicionales del menú están solamente disponibles a través del módulo Escort5580.

## *Apéndice E* **P R O G R A M A C I Ó N D E L C Ó D I G O D E A C C E S O**

La función de Programación del Código de Acceso le permite programar códigos de acceso que funcionaran en el sistema de seguridad también como en el Escort5580. El sistema puede ser ajustado para aceptar códigos de 4 o 6 dígitos. Dependiendo de el modelo de sistema de seguridad que usted posea, usted puede tener la capacidad de programar ya sea 6 o 32 códigos de acceso. Para programar estos códigos de acceso, siga los siguientes pasos:

Con el sistema desarmado, entre al sistema de seguridad usando los pasos descritos en la sección de este manual de "Entrar a su Sistema de Seguridad" y "Entrando a Particiones".

Presione la tecla [✱]. Cuando el sistema anuncie

*"Para control de automatización y programación del usuario, presione el cinco."* presione la tecla [5]. El sistema después anunciará

*"Para control de automatización, presione el uno. Para programmar el usuario, presione el dos. Para salir, presione numeral."*

Presione la tecla [2]. Entre su código maestro de acceso. El sistema después anunciará

*"Programando el código del usuario. Entre (uno/dos) dígitos del número del usuario. Para programar las opciones del usuario, presione el nueve. (Usuarios 1, 2 ,3 4,.....40, 41 y 42) se están programados. Para salir, presione numeral."*

**Su sistema puede o no anunciarle "User Option Programming." Por favor consulte su Manual de Instrucción del sistema de seguridad para más información sobre las opciones del usuario.**

Entre el número del código de acceso que usted desea programar en este momento. El sistema anunciará: *"Entre el nuevo código de acceso de (cuatro/seis) numero. Para salir, presione numeral."*

Entre en el nuevo código en este momento. De nuevo le será anunciado por el mensaje:

*"Programando el código del usuario. Entre (uno/dos) dígitos del número del usuario. Para programar las opciones del usuario, presione el nueve. (Usuarios 1, 2 ,3 4,.....40, 41 y 42) se están programados. Para salir, presione numeral."*

**Su sistema puede o no anunciarle "User Option Programming." Por favor consulte su Manual de Instrucción del sistema de seguridad para más información sobre las opciones del usuario.**

Si desea programar otro código de acceso, entre el número del usuario. Si no, presione la tecla [#] para regresar al menú principal.